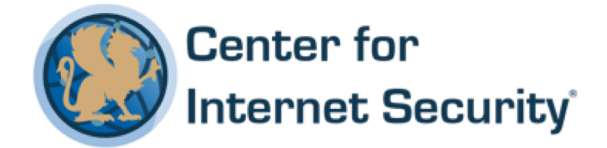

# **CIS IBM DB2 9 Benchmark**

 $v2.0.0 - 04 - 26 - 2016$ 

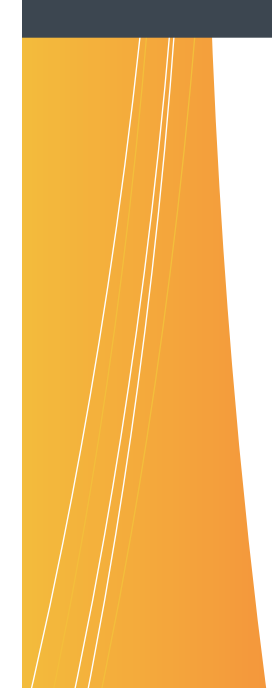

This work is licensed under a Creative Commons Attribution-NonCommercial-ShareAlike 4.0 International Public License. The link to the license terms can be found at https://creativecommons.org/licenses/by-nc-sa/4.0/legalcode

To further clarify the Creative Commons license related to CIS Benchmark content, you are authorized to copy and redistribute the content for use by you, within your organization and outside your organization for non-commercial purposes only, provided that (i) appropriate credit is given to CIS, (ii) a link to the license is provided. Additionally, if you remix, transform or build upon the CIS Benchmark(s), you may only distribute the modified materials if they are subject to the same license terms as the original Benchmark license and your derivative will no longer be a CIS Benchmark. Commercial use of CIS Benchmarks is subject to the prior approval of the Center for Internet Security.

#### **Table of Contents**

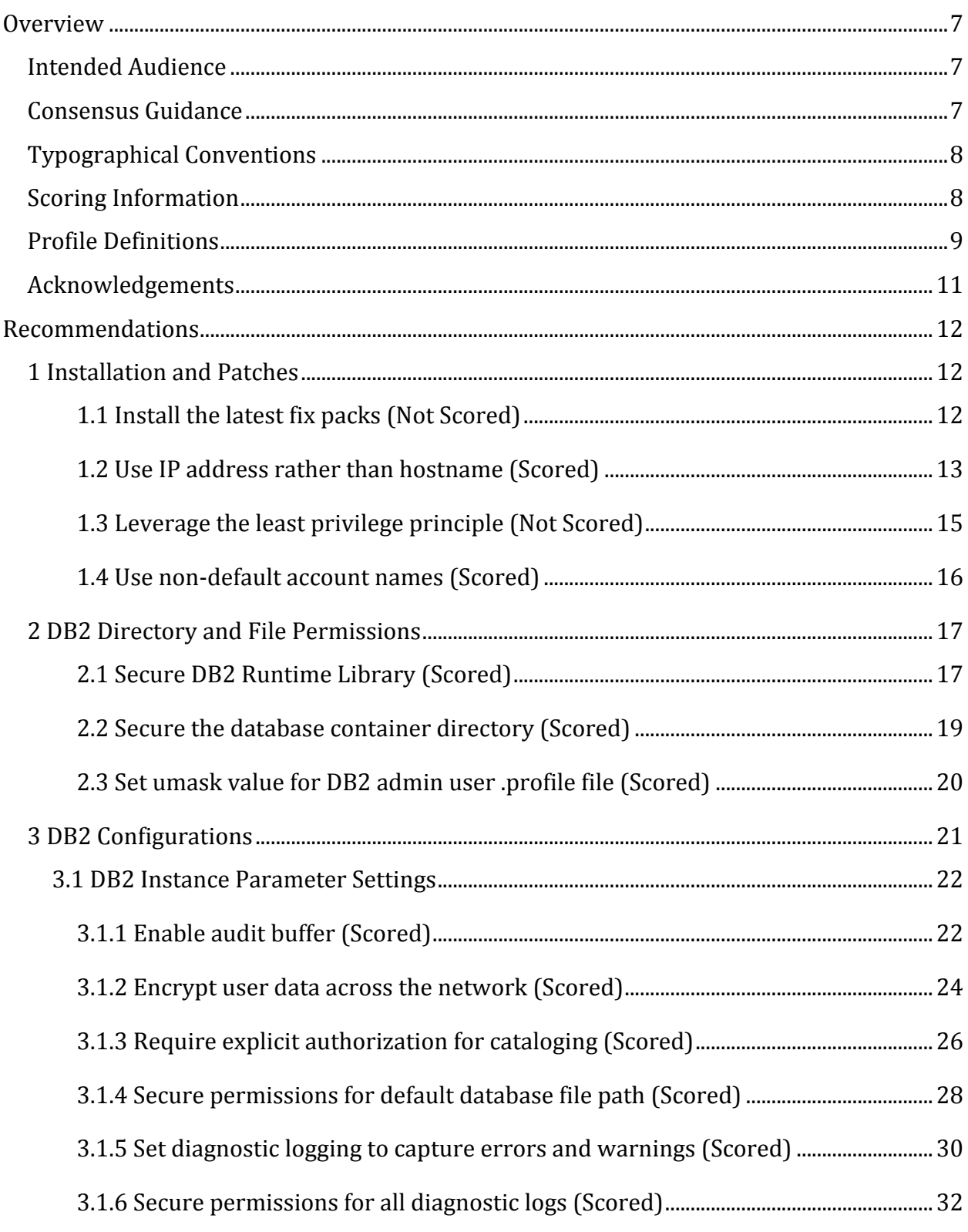

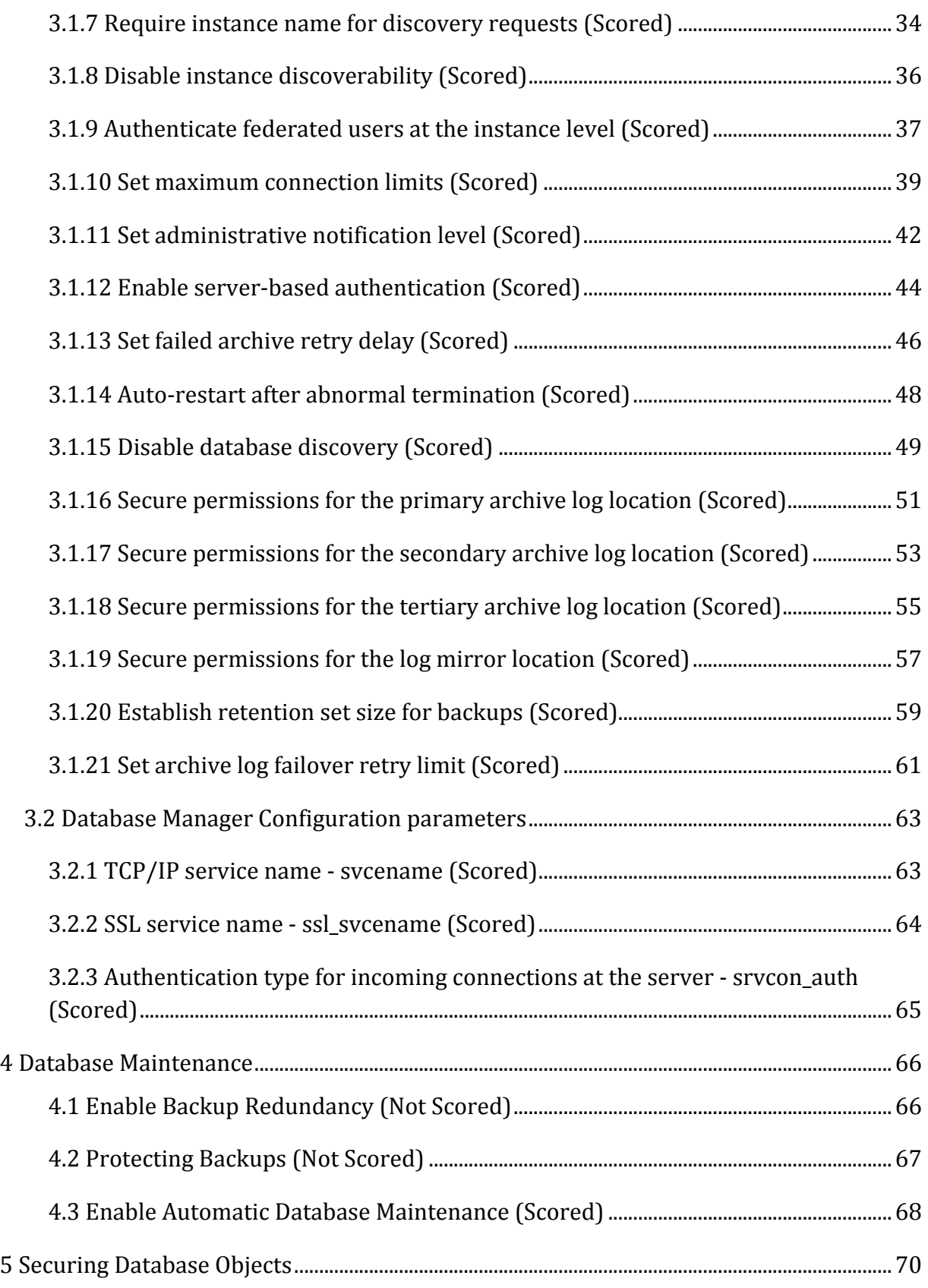

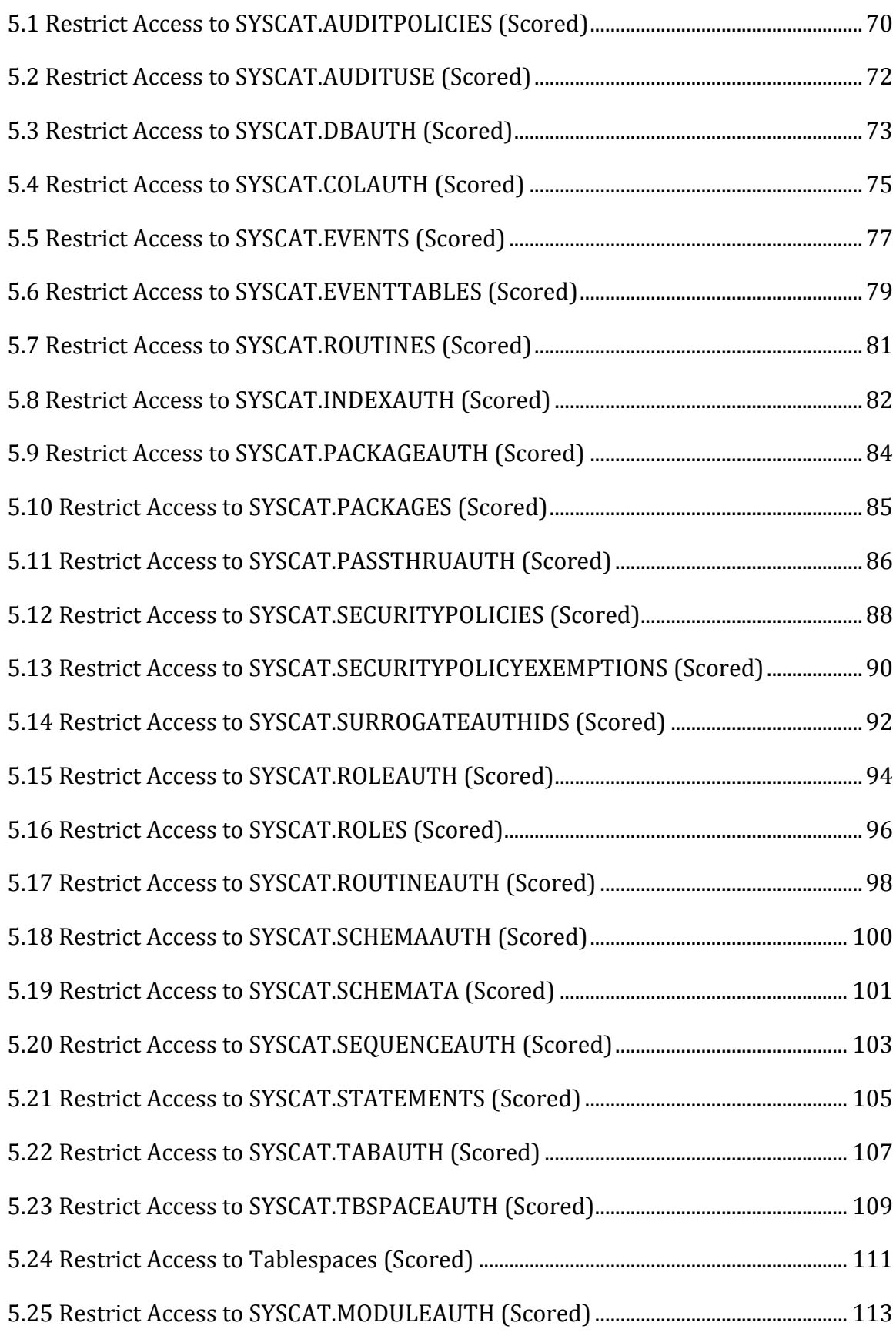

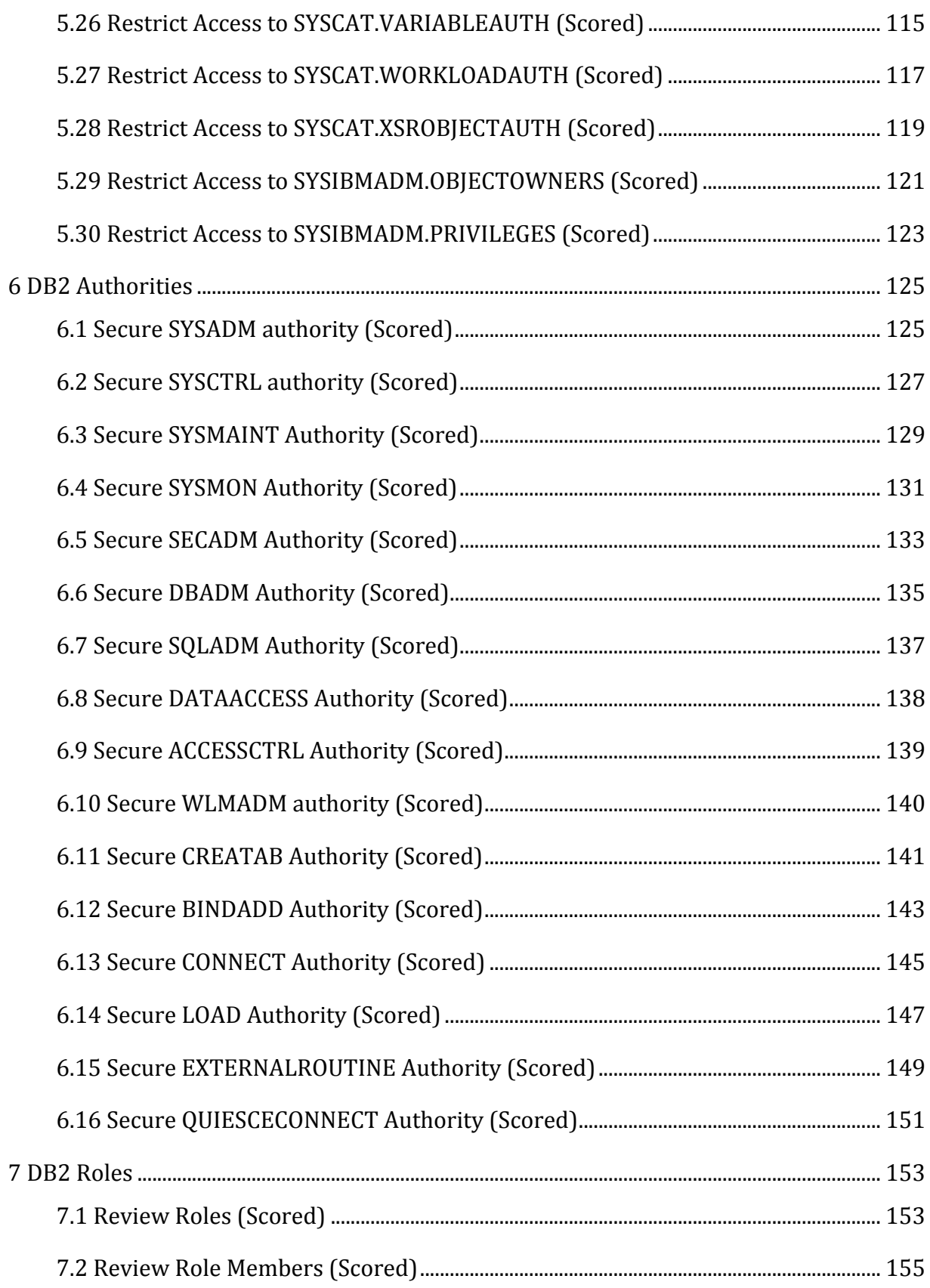

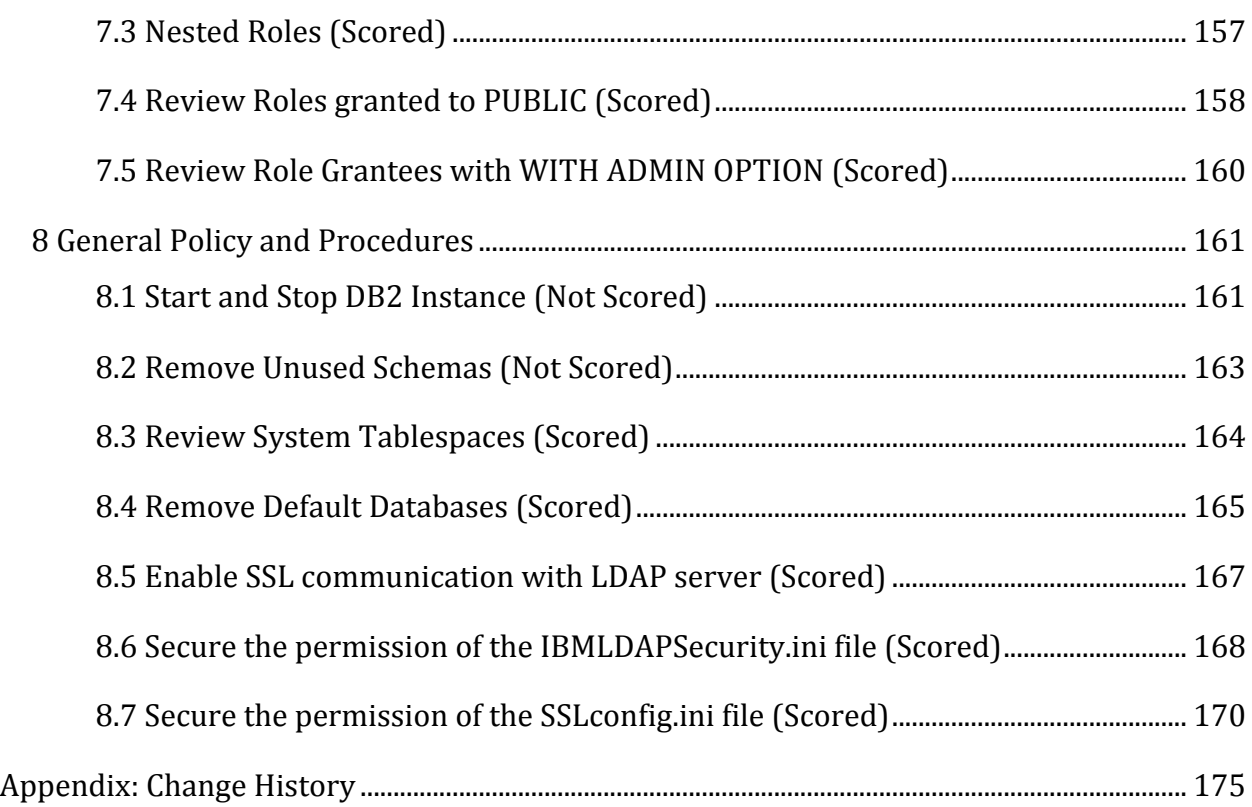

# **Overview**

This document, Security Configuration Benchmark for IBM DB2, provides prescriptive guidance for establishing a secure configuration posture for DB2 versions 9.7 or 9.8 running on Linux and Windows. This guide was tested against DB2 version 9.7 and 9.8 installed on Windows Server 2008 R2 and CentOS 6. To obtain the latest version of this guide, please visit http://cisecurity.org. If you have questions or comments, or have identified ways to improve this guide, please write us at feedback@cisecurity.org.

# **Intended Audience**

This document is intended for system and application administrators, security specialists, auditors, help desk, and platform deployment personnel, who plan to develop, deploy, assess, or secure solutions that incorporate DB2 on Linux and Windows platforms.

# **Consensus Guidance**

This benchmark was created using a consensus review process comprised of subject matter experts. Consensus participants provide perspective from a diverse set of backgrounds including consulting, software development, audit and compliance, security research, operations, government, and legal.

Each CIS benchmark undergoes two phases of consensus review. The first phase occurs during initial benchmark development. During this phase, subject matter experts convene to discuss, create, and test working drafts of the benchmark. This discussion occurs until consensus has been reached on benchmark recommendations. The second phase begins after the benchmark has been published. During this phase, all feedback provided by the Internet community is reviewed by the consensus team for incorporation in the benchmark. If you are interested in participating in the consensus process, please visit https://community.cisecurity.org.

# **Typographical Conventions**

The following typographical conventions are used throughout this guide:

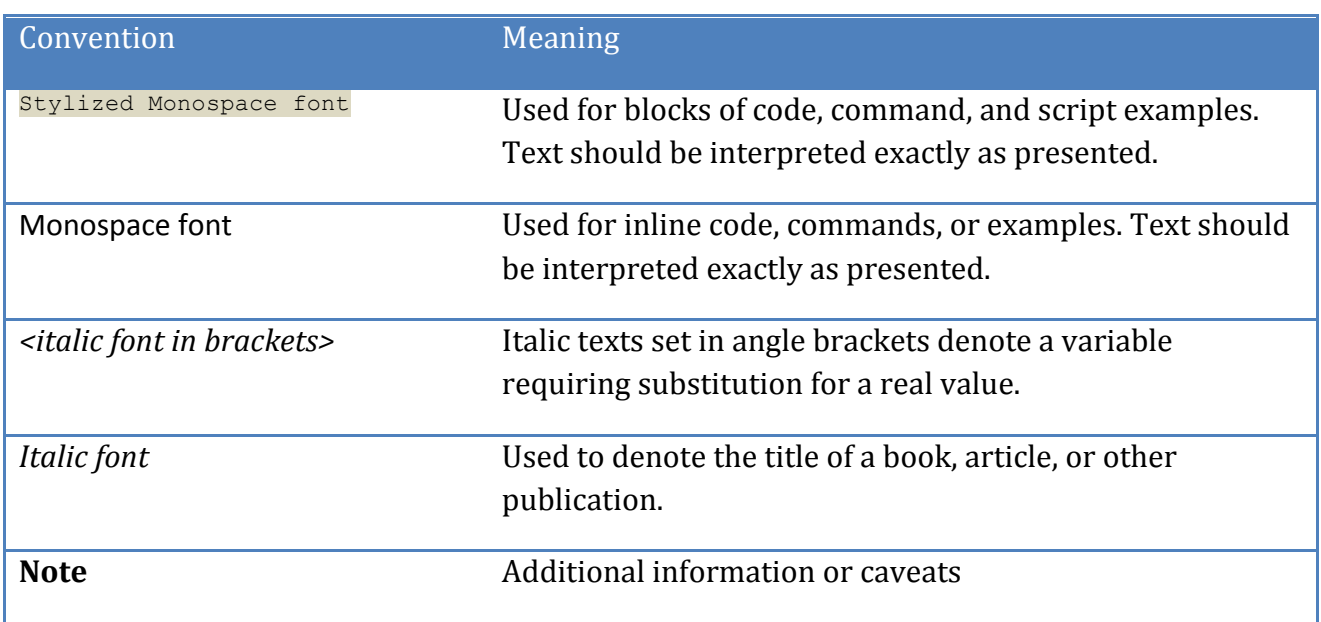

# **Scoring Information**

A scoring status indicates whether compliance with the given recommendation impacts the assessed target's benchmark score. The following scoring statuses are used in this benchmark:

#### **Scored**

Failure to comply with "Scored" recommendations will decrease the final benchmark score. Compliance with "Scored" recommendations will increase the final benchmark score.

#### **Not Scored**

Failure to comply with "Not Scored" recommendations will not decrease the final benchmark score. Compliance with "Not Scored" recommendations will not increase the final benchmark score.

# **Profile Definitions**

The following configuration profiles are defined by this Benchmark:

#### • **Level 1 - RDBMS**

Items in this profile apply to the RDBMS proper and intend to:

- $\circ$  Be practical and prudent;
- $\circ$  Provide a clear security benefit; and
- $\circ$  Not inhibit the utility of the technology beyond acceptable means.

#### • **Level 2 - RDBMS**

This profile extends the "Level 1" profile. Items in this profile exhibit one or more of the following characteristics:

- $\circ$  Are intended for environments or use cases where security is paramount
- $\circ$  Acts as defense in depth measure
- $\circ$  May negatively inhibit the utility or performance of the technology

#### • **Level 1 - Windows Host OS**

Items in this profile apply to the Windows Host OS proper and intend to:

- $\circ$  Be practical and prudent:
- $\circ$  Provide a clear security benefit; and
- $\circ$  Not inhibit the utility of the technology beyond acceptable means.

#### • **Level 2 - Windows Host OS**

This profile extends "Level 1 - Windows Host OS". Items in this profile exhibit one or more of the following characteristics:

- $\circ$  Are intended for environments or use cases where security is paramount
- $\circ$  Acts as defense in depth measure
- $\circ$  May negatively inhibit the utility or performance of the technology

#### • **Level 1 - Linux Host OS**

Items in this profile apply to the Linux Host OS proper and intend to:

 $\circ$  Be practical and prudent;

- $\circ$  Provide a clear security benefit; and
- $\circ$  Not inhibit the utility of the technology beyond acceptable means.

#### • **Level 2 - Linux Host OS**

This profile extends "Level 1 - Linux Host OS". Items in this profile exhibit one or more of the following characteristics:

- $\circ$  Are intended for environments or use cases where security is paramount
- $\circ$  Acts as defense in depth measure
- $\circ$  May negatively inhibit the utility or performance of the technology

# **Acknowledgements**

This benchmark exemplifies the great things a community of users, vendors, and subject matter experts can accomplish through consensus collaboration. The CIS community thanks the entire consensus team with special recognition to the following individuals who contributed greatly to the creation of this guide:

#### **Contributor**

Adam Montville, Center for Internet Security

#### **Editor**

Karen Scarfone, Scarfone Security Chris Bielinski, Trustwave

# **Recommendations**

# *1 Installation and Patches*

[This space intentionally left blank]

*1.1 Install the latest fix packs (Not Scored)*

### **Profile Applicability:**

- Level 1 RDBMS
- Level 2 RDBMS

#### **Description:**

Periodically, IBM releases fix packs to enhance features and resolve defects, including security defects. It is recommended that the DB2 instance remain current with all fix packs.

#### **Rationale:**

Installing the latest DB2 fix pack will help protect the database from known vulnerabilities as well as reduce downtime that may otherwise result from functional defects.

#### **Audit:**

Perform the following DB2 commands to obtain the version:

1. Open the DB2 Command Window and type in  $db20$ 

```
$ db2level
DB21085I Instance "DB2" uses "32" bits and DB2 code release "SQL09050" with 
level identifier "03010107". 
Informational tokens are "DB2 v9.5.0.808", "s071001", "NT3295", and Fix Pack 
"3".
```
#### **Remediation:**

Apply the latest fix pack as offered from IBM.

## 1.2 Use IP address rather than hostname (Scored)

#### **Profile Applicability:**

- Level 1 Windows Host OS
- Level 1 Linux Host OS

#### **Description:**

Use an IP address rather than a hostname to connect to the host of the DB2 instance.

#### **Rationale:**

Using a hostname to connect to a DB2 instance can display useful information about the host to an attacker. For example, hostnames for DB2 instances often contain the DB2 version number, host type, or operating system type.

#### **Audit:**

Windows:

- 1. Run DB2 Command Prompt Administrator
- 2. Type 'db2 list node directory show detail'
- 3. Verify that the 'HOSTNAME' values for all nodes listed are in IP address form and not hostnames

Linux:

- 1. Log into DB2 as DB2 Instance owner
- 2. Type 'db2 list node directory show detail'
- 3. Verify that the 'HOSTNAME' values for all nodes listed are in IP address form and not hostnames

#### Sample:

```
Node Directory
Number of entries in the directory = 2
Node 1 entry:
Node name = SAMPLE
Comment =
Directory entry type = LDAP
Protocol = TCPIP
Hostname = 192.168.145.10
Service name = 50000
```
#### **Remediation:**

- 1. Drop all existing nodes
- 2. Recreate node directory using IP addresses and not hostnames

#### **Default Value:**

IP address

## 1.3 Leverage the least privilege principle (Not Scored)

#### **Profile Applicability:**

• Level 1 - RDBMS

#### **Description:**

The DB2 database instance will execute under the context of a given security principle. It is recommended that this service have the least privileges possible. Furthermore, it is advisable to have the DB2 service executed using the DB2 instance owner and monitor such accounts for unauthorized access to the sensitive data.

#### **Rationale:**

Leveraging a least privilege account for the DB2 service will reduce an attacker's ability to compromise the host operating system should the DB2 service process become compromised.

#### **Audit:**

Review all accounts that have access to the DB2 database service to ensure least privilege is applied.

#### **Remediation:**

Ensure that all accounts have the absolute minimal privilege granted to perform their tasks.

## 1.4 Use non-default account names (Scored)

#### **Profile Applicability:**

- Level 1 Windows Host OS
- Level 1 Linux Host OS

#### **Description:**

The DB2 service is installed with default accounts with well-known names such as db2admin, db2inst1, dasusr1, or db2fenc1. It is recommended that the use of these account names be avoided. The default accounts may be renamed and then used.

#### **Rationale:**

The use of default account names may increase the DB2 service's susceptibility to unauthorized access by an attacker.

#### **Audit:**

For Windows:

1. Review the list of users for the system and confirm that none of the account names are db2admin, db2inst1, dasusr1, or db2fenc1.

#### For Linux:

1. Review /etc/passwd and confirm that none of the account names are db2admin, db2inst1, dasusr1, OT db2fenc1.

#### **Remediation:**

For each account with a default name, either change the name to a name that is not wellknown or delete the account if it is not needed.

# *2 DB2 Directory and File Permissions*

This section provides guidance on securing all operating system specific objects for DB2.

*2.1 Secure DB2 Runtime Library (Scored)*

#### **Profile Applicability:**

- Level 1 Windows Host OS
- Level 1 Linux Host OS

#### **Description:**

A DB2 software installation will place all executables under the default <DB2PATH>\sqllib directory. This directory needs to be secured so it grants only the necessary access to authorized users and administrators.

#### **Rationale:**

The DB2 runtime is comprised of files that are executed as part of the DB2 service. If these resources are not secured, an attacker may alter them to execute arbitrary code.

#### **Audit:**

Perform the following to obtain the value for this setting: For Windows:

- 1. Connect to the DB2 host
- 2. Right-click on the NODE000x/sqldbdir directory
- 3. Choose *Properties*
- 4. Select the *Security* tab
- 5. Determine the permissions for DB administrator accounts and all other accounts

#### For Linux:

- 1. Connect to the DB2 host
- 2. Change to the  $NODE000x/sq$ ldbdir directory
- 3. Determine the permissions for the directory

 $OS \Rightarrow ls -al$ 

#### **Remediation:**

For Windows:

- 1. Connect to the DB2 host
- 2. Right-click on the \NODE000x\sqldbdir directory
- 3. Choose *Properties*
- 4. Select the *Security* tab
- 5. Select all DB administrator accounts and grant them the *Full Control* authority
- 6. Select all other accounts and revoke all privileges other than *Read* and *Execute*

#### For Linux:

- 1. Connect to the DB2 host
- 2. Change to the /NODE000x/sqldbdir directory
- 3. Change the permission level of the directory to this recommended value

 $OS \Rightarrow chmod -R 755$ 

## 2.2 Secure the database container directory (Scored)

#### **Profile Applicability:**

• Level 1 - RDBMS

#### **Description:**

A DB2 database container is the physical storage of the data.

#### **Rationale:**

The containers are needed in order for the database to operate properly. The loss of the containers can cause down time. Also, allowing excessive access to the containers may help an attacker to gain access to their contents. Therefore, secure the  $location(s)$  of the containers by restricting the access and ownership. Allow only the instance owner to have access to the tablespace containers.

#### **Audit:**

Review all users that have access to the directory of the containers to ensure only DB2 administrators have full access. All other users should have read-only access.

#### **Remediation:**

Set the privileges for the directory of the containers so that only DB2 administrators have full access, and all other users have read-only access.

## *2.3 Set umask value for DB2 admin user .profile file (Scored)*

#### **Profile Applicability:**

• Level 1 - Linux Host OS

#### **Description:**

The DB2 Admin .profile file in Linux sets the environment variables and the settings for the user.

#### **Rationale:**

The  $\text{umask}$  value should be set to 022 for the owner of the DB2 software at all times.

#### **Audit:**

Ensure that the umask 022 setting exists in the .profile.

#### **Remediation:**

Add umask 022 to the .profile file.

# *3 DB2 Configurations*

[This space intentionally left blank]

# *3.1 DB2 Instance Parameter Settings*

This section provides guidance on how DB2 will control the data in the databases and the system resources that are allocated to the instance.

### *3.1.1 Enable audit buffer (Scored)*

#### **Profile Applicability:**

- Level 1 RDBMS
- Level 2 RDBMS

#### **Description:**

DB2 can be configured to use an audit buffer. It is recommended that the audit buffer size be set to at least 1000.

#### **Rationale:**

Increasing the audit buffer size to greater than  $0$  will allocate space for the audit records generated by the audit facility. At scheduled intervals, or when the audit buffer is full, the db2auditd audit daemon empties the audit buffer to disk, writing the audit records asynchronously.

#### **Audit:**

Perform the following to determine if the audit buffer is set as recommended:

1. Attach to the DB2 instance.

db2 => attach to \$DB2INSTANCE

2. Run the following command from the DB2 command window:

db2 => get database manager configuration

3. Locate AUDIT BUF SZ value in the output:

```
db2 => get database manager configuration 
db2 => ...
         Audit buffer size (4KB) (AUDIT_BUF_SZ) = 1000
```
Ensure AUDIT BUF SZ is greater than or equal to 1000.

#### **Remediation:**

Perform the following to establish an audit buffer:

1. Attach to the DB2 instance

db2 => attach to \$DB2INSTANCE

2. Run the following command from the DB2 command window:

db2 => update database manager configuration using audit\_buf\_sz 1000

## 3.1.2 Encrypt user data across the network (Scored)

#### **Profile Applicability:**

- Level 1 RDBMS
- Level 2 RDBMS

#### **Description:**

DB2 supports a number of authentication mechanisms. It is recommended that the DATA ENCRYPT authentication mechanism be used.

#### **Rationale:**

The DATA ENCRYPT authentication mechanism employs cryptographic algorithms to protect the confidentiality of authentication credentials and user data as they traverse the network between the DB2 client and server.

#### **Audit:**

Perform the following to determine if the authentication mechanism is set as recommended:

1. Attach to the DB2 instance

db2 => attach to \$DB2INSTANCE

2. Run the following command from the DB2 command window:

db2 => get database manager configuration

3. Locate the AUTHENTICATION value in the output:

 $db2 \Rightarrow get$  database manager configuration  $db2 \Rightarrow ...$  Database manager authentication (AUTHENTICATION) = DATA\_ENCRYPT

Note: AUTHENTICATION is set to DATA ENCRYPT in the above output.

#### **Remediation:**

Suggested value is  $DATA$  ENCRYPT so that authentication occurs at the server.

1. Attach to the DB2 instance

db2 => attach to \$DB2INSTANCE

2. Run the following command from the DB2 command window:

db2 => update database manager configuration using authentication data\_encrypt

## *3.1.3 Require explicit authorization for cataloging (Scored)*

#### **Profile Applicability:**

- Level 1 RDBMS
- Level 2 RDBMS

#### **Description:**

DB2 can be configured to allow users that do not possess the  $SYSADM$  authority to catalog and uncatalog databases and nodes. It is recommended that the catalog noauth parameter be set to NO.

#### **Rationale:**

Cataloging a database is the process of registering a database from a remote client to allow remote call and access. Setting catalog-noauth to YES bypasses all permissions checks and allows anyone to catalog and uncatalog databases.

#### **Audit:**

Perform the following to determine if authorization is explicitly required to catalog and uncatalog databases and nodes:

1. Attach to the DB2 instance.

 $db2 \Rightarrow$  attach to \$DB2INSTANCE

2. Run the following command from the DB2 command window:

db2 => get database manager configuration

3. Locate the value of CATALOG NOAUTH in the output:

```
db2 => get database manager configuration 
db2 \RightarrowCataloging allowed without authority (CATALOG NOAUTH) = NO
```
Note: CATALOG NOAUTH is set to NO in the above output.

#### **Remediation:**

Perform the following to require explicit authorization to catalog and uncatalog databases and nodes.

#### 1. Attach to the DB2 instance

db2 => attach to \$DB2INSTANCE

2. Run the following command from the DB2 command window:

db2 => update database manager configuration using catalog\_noauth no

#### **References:**

1. http://www-

01.ibm.com/support/knowledgecenter/SSEPGG\_9.1.0/com.ibm.db2.udb.admin.doc /doc/r0000143.htm?cp=SSEPGG\_9.1.0%2F11-0-0-4-3

## *3.1.4 Secure permissions for default database file path (Scored)*

#### **Profile Applicability:**

- Level 1 RDBMS
- Level 2 RDBMS
- Level 1 Windows Host OS
- Level 1 Linux Host OS

#### **Description:**

The dftdbpath parameter contains the default file path used to create DB2 databases. It is recommended that the permissions for this directory be set to full access for DB2 administrators and read and execute access only for all other accounts. It is also recommended that this directory be owned by the DB2 Administrator.

#### **Rationale:**

Restricting access to the directory used as the default file path through permissions will help ensure that the confidentiality, integrity, and availability of the files there are protected.

#### **Audit:**

For Windows and Linux:

1. Attach to the DB2 instance.

db2 => attach to \$DB2INSTANCE

2. Run the following command from the DB2 command window:

db2 => get database manager configuration

3. Locate this value in the output to find the default file path:

```
db2 => get database manager configuration 
db2 \Rightarrow ...Default database path (DFTDBPATH) = <valid directory>
```
Additional steps for Windows:

- 1. Connect to the DB2 host
- 2. Right-click over the directory used for the default file path
- 3. Choose *Properties*
- 4. Select the *Security* tab
- 5. Review and verify the privileges for all accounts.
- 6. Review and verify that the DB2 Administrator is the owner of the directory.

Additional steps for Linux:

- 1. Connect to the DB2 host
- 2. Change to the directory used as the default file path
- 3. Review and verify the permissions for the directory for all users; also ensure that the DB2 Administrator is the owner.

 $OS \Rightarrow ls -al$ 

#### **Remediation:**

For Windows and Linux:

1. Attach to the DB2 instance.

db2 => attach to \$DB2INSTANCE

2. Run the following command from the DB2 command window to change the default file path, if necessary:

db2 => update database manager configuration using dftdbpath *<valid directory>* 

Additional steps for Windows:

- 1. Connect to the DB2 host
- 2. Right-click over the directory used as the default file path
- 3. Choose *Properties*
- 4. Select the *Security* tab
- 5. Assign ownership of the directory to the DB2 Administrator
- 6. Grant all DB administrator accounts the *Full Control* authority
- 7. Grant only read and execute privileges to all other users (revoke all other privileges)

Additional steps for Linux:

- 1. Connect to the DB2 host
- 2. Change to the directory used as the default file path
- 3. Assign the DB2 Administrator to be the owner of the directory using the  $chown$ command
- 4. Change the permissions for the directory

 $OS \Rightarrow$  chmod  $-R$  755

## *3.1.5* Set diagnostic logging to capture errors and warnings (Scored)

#### **Profile Applicability:**

- Level 1 RDBMS
- Level 2 RDBMS

#### **Description:**

The  $\text{diaglevel}$  parameter specifies the type of diagnostic errors that will be recorded in the  $db2diag.log$  file. It is recommended that the  $diaglevel$  parameter be set to at least 3.

#### **Rationale:**

The recommended  $\text{diaglevel}$  setting is 3, but any value greater than 3 is also acceptable. A value of at least 3 will allow the DB2 instance to capture all errors and warnings that occur on the system.

#### **Audit:**

Perform the following DB2 commands to obtain the value for this setting:

1. Attach to the DB2 instance.

db2 => attach to \$DB2INSTANCE

2. Run the following command from the DB2 command window:

db2 => get database manager configuration

3. Locate the DIAGLEVEL value in the output:

```
db2 => get database manager configuration 
db2 \Rightarrow Diagnostic error capture level (DIAGLEVEL) = 3
```
Ensure DIAGLEVEL is greater than or equal to 3.

#### **Remediation:**

1. Attach to the DB2 instance

db2 => attach to \$DB2INSTANCE

2. Run the following command from the DB2 command window:

db2 => update database manager configuration using diaglevel 3

## *3.1.6 Secure permissions for all diagnostic logs (Scored)*

#### **Profile Applicability:**

- Level 1 RDBMS
- Level 2 RDBMS

#### **Description:**

The diagpath parameter specifies the location of the diagnostic files for the DB2 instance. The directory at this location should be secured so that users have read and execute privileges only (no write privileges). All DB2 administrators should have full access to the directory.

#### **Rationale:**

Securing the directory will ensure that the confidentiality, integrity, and availability of the diagnostic files contained in the directory are preserved.

#### **Audit:**

For both Windows and Linux, perform the following DB2 commands to obtain the location of the directory:

1. Attach to the DB2 instance.

db2 => attach to \$DB2INSTANCE

2. Run the following command from the DB2 command window:

db2 => get database manager configuration

3. Locate the DIAGPATH value in the output:

```
db2 => get database manager configuration 
db2 \Rightarrow.
        Diagnostic data directory path (DIAGPATH) = <valid directory>
```
Additional steps for Windows:

- 1. Connect to the DB2 host
- 2. Right-click over the diagnostic log directory
- 3. Choose *Properties*
- 4. Select the *Security* tab
- 5. Review the access for all accounts

Additional steps for Linux:

- 1. Connect to the DB2 host
- 2. Change to the diagnostic log directory
- 3. Review the permissions of the directory

 $OS \Rightarrow 1s -a1$ 

#### **Remediation:**

For Windows and Linux, to change the directory for the diagnostic logs:

1. Attach to the DB2 instance

db2 => attach to \$DB2INSTANCE

2. Run the following command from the DB2 command window:

db2 => update database manager configuration using diagpath *<valid directory>* Additional steps for Windows:

- 1. Connect to the DB2 host
- 2. Right-click over the diagnostic log directory
- 3. Choose *Properties*
- 4. Select the *Security* tab
- 5. Grant the *Full Control* authority to all DB2 administrator accounts
- 6. Grant only read and execute privileges to all other accounts (revoke any other privileges)

Additional steps for Linux:

- 1. Connect to the DB2 host
- 2. Change to the diagnostic log directory
- 3. Change the permissions of the directory

 $OS \Rightarrow chmod -R 755$ 

## 3.1.7 Require instance name for discovery requests (Scored)

#### **Profile Applicability:**

- Level 1 RDBMS
- Level 2 RDBMS

#### **Description:**

The discover parameter determines what kind of discovery requests, if any, the DB2 server will fulfill. It is recommended that the DB2 server only fulfill requests from clients that know the given instance name  $\left(\frac{\text{discover}}{\text{discover}}\right)$  parameter value of known).

#### **Rationale:**

Discovery capabilities may be used by a malicious entity to derive the names of and target DB2 instances. In this configuration, the client has to specify a known instance name to be able to detect the instance.

#### **Audit:**

Perform the following DB2 commands to obtain the value for this setting:

1. Attach to the DB2 instance.

```
db2 => attach to $DB2INSTANCE
```
2. Run the following command from the DB2 command window:

db2 => get database manager configuration

3. Locate the DISCOVER value in the output:

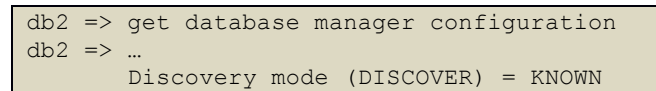

Note: DISCOVER is set to KNOWN in the above output.

#### **Remediation:**

The recommended value is KNOWN. Note: this requires a DB2 restart.

1. Attach to the DB2 instance

db2 => attach to \$DB2INSTANCE

2. Run the following command from the DB2 command window:

db2 => update database manager configuration using discover known

3. Restart the DB2 instance.

 $db2 \Rightarrow db2stop$  $db2 \Rightarrow db2start$ 

#### **Impact:**

It is important to be aware that the implementation of this recommendation results in a brief downtime. It is advisable to ensure that the setting is implemented during an approved maintenance window.
# *3.1.8 Disable instance discoverability (Scored)*

## **Profile Applicability:**

- Level 1 RDBMS
- Level 2 RDBMS

#### **Description:**

The discover\_inst parameter specifies whether the instance can be discovered in the network. It is recommended that instances not be discoverable.

#### **Rationale:**

Discovery capabilities may be used by a malicious entity to derive the names of and target DB2 instances.

#### **Audit:**

Perform the following DB2 commands to obtain the value for this setting:

1. Attach to the DB2 instance.

db2 => attach to \$DB2INSTANCE

2. Run the following command from the DB2 command window:

db2 => get database manager configuration

3. Locate the DISCOVER\_INST value in the output:

```
db2 => get database manager configuration 
db2 = > ... Discover server instance (DISCOVER_INST) = DISABLE
```
Note: DISCOVER\_INST is set to DISABLE in the above output.

#### **Remediation:**

1. Attach to the DB2 instance

db2 => attach to \$DB2INSTANCE

2. Run the following command from the DB2 command window:

db2 => update database manager configuration using discover inst disable

# *3.1.9 Authenticate federated users at the instance level (Scored)*

# **Profile Applicability:**

- Level 1 RDBMS
- Level 2 RDBMS

### **Description:**

The fed noauth parameter determines whether federated authentication will be bypassed at the instance. It is recommended that this parameter be set to no.

### **Rationale:**

Setting  $f$ ed noauth to no will ensure that authentication is checked at the instance level. This will prevent any federated authentication from bypassing the client and the server.

#### **Audit:**

Perform the following DB2 commands to obtain the value for this setting:

1. Attach to the DB2 instance.

db2 => attach to \$DB2INSTANCE

2. Run the following command from the DB2 command window:

db2 => get database manager configuration

3. Locate the FED\_NOAUTH value in the output:

```
db2 \Rightarrow qet database manager configurationdb2 \Rightarrow ... Bypass federated authentication (FED_NOAUTH) = NO
```
Note: FED NOAUTH is set to NO in the above output.

#### **Remediation:**

1. Attach to the DB2 instance

db2 => attach to \$DB2INSTANCE

2. Run the following command from the DB2 command window:

db2 => update database manager configuration using fed\_noauth no

# 3.1.10 Set maximum connection limits (Scored)

# **Profile Applicability:**

- Level 1 RDRMS
- Level 2 RDBMS

#### **Description:**

The  $max$  connections parameter indicates the maximum number of client connections allowed per database partition. It is recommended that this parameter be set equal to the max coordagents parameter. The max coordagents parameter equals the maximum number of agents needed to perform connections to the database or attachments to the instance.

NOTE: Ensure that dependent parameters, such as  $maxappls$ , are set less than the max coordagents parameter. This would ensure that the lock limit isn't reached, which would result in lock escalation issues.

### **Rationale:**

By default, DB2 allows an unlimited number of users to access the DB2 instance. In addition to giving access to the DB2 instance to authorized users only, it is recommended to set a limit to the number of users allowed to access a DB2 instance. This helps prevent denial of service conditions should an authorized process malfunction and attempt a large number of simultaneous connections.

#### **Audit:**

Perform the following DB2 commands to obtain the value(s) for these settings:

1. Attach to the DB2 instance.

db2 => attach to \$DB2INSTANCE

2. Run the following command from the DB2 command window:

db2 => get database manager configuration

3. Locate the MAX CONNECTIONS and MAX COORDAGENTS values in the output:

```
db2 => get database manager configuration 
dh2 =
```
Max number of client connections (MAX CONNECTIONS) = 150 Max number of existing agents (MAX COORDAGENTS) = 150

Note: MAX CONNECTIONS is set to 150 and the MAX COORDAGENTS is set to 150 in the above output.

Perform the following DB2 commands to obtain the value of the MAXAPPLS parameter:

1. Connect to the DB2 database.

db2 => connect to \$DB2DATABASE user \$USERNAME using \$PASSWORD

2. Run the following command from the DB2 command window:

db2 => get database configuration

3. Locate the MAXAPPLS value in the output:

```
db2 => get database configuration 
dh2 = Max Number of Active Applications (MAXAPPLS) = [99]
```
Note: MAXAPPLS is set to 99 in the above output.

#### **Remediation:**

The default value for  $max$  coordagents is set to AUTOMATIC. Allowable range is 1 to 64,000, or -1 for unlimited. The recommended value is 100. The following command will set the  $max$  coordagents to 100, as well as set the max connections to AUTOMATIC which is also recommended.

1. Attach to the DB2 instance

db2 => attach to \$DB2INSTANCE

2. Run the following command from the DB2 command window:

```
db2 => update database manager configuration using max_coordagents 100 
AUTOMATIC
```
If maxappls is NOT less than the value for max coordagents, then adjust the value of maxappls accordingly:

db2 => update database configuration using maxappls <a number less then max\_coordagents>

#### **Default Value:**

The default value for max\_connections is AUTOMATIC.

The default value for max\_coordagents is AUTOMATIC.

The default value for maxappls is AUTOMATIC.

# 3.1.11 Set administrative notification level (Scored)

# **Profile Applicability:**

- Level 1 RDBMS
- Level 2 RDBMS

#### **Description:**

The notifylevel parameter specifies the type of administration notification messages that are written to the administration notification log. It is recommended that this parameter be set greater than or equal to 3. A setting of 3, which includes settings  $1 \& 2$ , will log all fatal errors, failing services, system integrity, as well as system health.

#### **Rationale:**

The system should be monitoring all Health Monitor alarms, warnings, and attentions. This may give an indication of any malicious usage on the DB2 instance.

#### **Audit:**

Perform the following DB2 commands to obtain the value for this setting:

1. Attach to the DB2 instance.

db2 => attach to \$DB2INSTANCE

2. Run the following command from the DB2 command window:

db2 => get database manager configuration

3. Locate the NOTIFYLEVEL value in the output:

```
db2 => get database manager configuration
db2 = > ... Notify Level (NOTIFYLEVEL) = 3
```
Note: NOTIFYLEVEL is set to 3 in the above output.

#### **Remediation:**

1. Attach to the DB2 instance

db2 => attach to \$DB2INSTANCE

2. Run the following command from the DB2 command window:

db2 => update database manager configuration using notifylevel 3

## **Default Value:**

The default value of notifylevel is 3.

# *3.1.12 Enable server-based authentication (Scored)*

# **Profile Applicability:**

- Level 1 RDBMS
- Level 2 RDBMS

#### **Description:**

The srycon auth parameter specifies how and where authentication is to take place for incoming connections to the server. It is recommended that this parameter is not set to CLIENT.

#### **Rationale:**

This parameter will take precedence over and override the authentication level. Authentication should be set on the server side.

#### **Audit:**

Perform the following DB2 commands to obtain the value for this setting:

1. Attach to the DB2 instance.

 $db2 \Rightarrow$  attach to \$DB2INSTANCE

2. Run the following command from the DB2 command window:

db2 => get database manager configuration

**3.** Locate the srid condination walue in the output:

```
db2 => get database manager configuration 
db2 \Rightarrow Server Connection Authentication (SRVCON_AUTH) = SERVER
```
Note: SRVCON AUTH is set to SERVER in the above output.

#### **Remediation:**

The recommended value is SERVER. Note: this will require a DB2 restart.

1. Attach to the DB2 instance

db2 => attach to \$DB2INSTANCE

2. Run the following command from the DB2 command window:

db2 => update database manager configuration using srvcon\_auth server

3. Restart the DB2 instance.

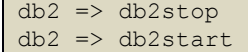

### **Impact:**

It is important to be aware that the implementation of this recommendation results in a brief downtime. It is advisable to ensure that the setting is implemented during an approved maintenance window.

# 3.1.13 Set failed archive retry delay (Scored)

# **Profile Applicability:**

- Level 1 RDBMS
- Level 2 RDBMS

#### **Description:**

The archretrydelay parameter specifies the number of seconds the DB2 service will wait before it reattempts to archive log files after a failure. It is recommended that this parameter be set anywhere in the range of 10-30. You do not want the delay to be so short that the database ends up in a denial of service scenario, but you don't want the delay to be too long if an outside attack happens at the same time.

#### **Rationale:**

Ensure that the value is non-zero, otherwise archive logging will not retry after the first failure. A denial of service attack can render the database without an archive log if this setting is not set. An archive log will ensure that all transactions can safely be restored or logged for auditing.

#### **Audit:**

Perform the following DB2 commands to obtain the value for this setting:

1. Connect to the DB2 database.

db2 => connect to \$DB2DATABASE user \$USERNAME using \$PASSWORD

2. Run the following command from the DB2 command window:

db2 => get database configuration

3. Locate the ARCHRETRYDELAY value in the output:

```
db2 => get database configuration 
db2 \Rightarrow ... Log archive retry Delay (secs) (ARCHRETRYDELAY) = 20
```
Note: ARCHRETRYDELAY is set to 20 in the above output.

#### **Remediation:**

1. Connect to the DB2 database

```
db2 => connect to $DB2DATABASE user $USERNAME using $PASSWORD
```
2. To successfully set the archretrydelay within the 10-30 range, run the following command from the DB2 command window:

db2 => update database configuration using archretrydelay *nn* (where *nn* is a range between 10-30)

#### **Default Value:**

The default value for archretrydelay is 20

# *3.1.14 Auto-restart after abnormal termination (Scored)*

## **Profile Applicability:**

- Level 1 RDBMS
- Level 2 RDBMS

#### **Description:**

The autorestart parameter specifies if the database instance should restart after an abnormal termination. It is recommended that this parameter be set to  $\circ$ N.

#### **Rationale:**

Setting the database to auto-restart will reduce the downtime of the database.

#### **Audit:**

Perform the following DB2 commands to obtain the value for this setting:

1. Connect to the DB2 database.

db2 => connect to \$DB2DATABASE user \$USERNAME using \$PASSWORD

2. Run the following command from the DB2 command window:

db2 => get database configuration

3. Locate the AUTORESTART value in the output:

 $db2$  => get database configuration  $db2$  => ... Auto restart enabled (AUTORESTART) = ON

Note: AUTORESTART is set to  $\circ$  in the above output.

#### **Remediation:**

1. Connect to the DB2 database

db2 => connect to \$DB2DATABASE user \$USERNAME using \$PASSWORD

2. Run the following command from the DB2 command window:

db2 => update database configuration using autorestart on

# *3.1.15 Disable database discovery (Scored)*

# **Profile Applicability:**

- Level 1 RDBMS
- Level 2 RDBMS

### **Description:**

The discover db parameter specifies if the database will respond to a discovery request from a client. It is recommended that this parameter be set to DISABLE.

### **Rationale:**

Setting the database discovery to disabled can hide a database with sensitive data.

#### **Audit:**

Perform the following DB2 commands to obtain the value for this setting:

1. Connect to the DB2 database.

db2 => connect to \$DB2DATABASE user \$USERNAME using \$PASSWORD

2. Run the following command from the DB2 command window:

db2 => get database configuration

3. Locate the  $DISCOVER$  DB value in the output:

```
db2 \Rightarrow qet database configurationdb2 \Rightarrow ... Discovery support for this database (DISCOVER_DB) = DISABLE
```
Note: DISCOVER DB is set to DISABLE in the above output.

#### **Remediation:**

1. Connect to the DB2 database

db2 => connect to \$DB2DATABASE user \$USERNAME using \$PASSWORD

2. Run the following command from the DB2 command window:

db2 => update database configuration using discover\_db disable

# 3.1.16 Secure permissions for the primary archive log location (Scored)

# **Profile Applicability:**

- Level 1 RDBMS
- Level 2 RDBMS
- Level 1 Windows Host OS
- Level 1 Linux Host OS

## **Description:**

The  $logarchmeth1$  parameter specifies the type of media and the location used as the primary destination of archived logs. It is recommended that the directory used for the archived logs be set to full access for DB2 administrator accounts and read and execute for all other accounts.

## **Rationale:**

Restricting access to the contents of the primary archive log directory will help ensure that the confidentiality, integrity, and availability of archive logs are protected. Although there are many ways to ensure that your primary logs will be archived, we recommend using the value of DISK as part of the  $logarchmet1$  parameter. This will properly ensure that the primary logs are archived. A finding of OFF is not acceptable.

## **Audit:**

For Windows and Linux:

1. Attach to the DB2 instance.

```
db2 => attach to $DB2INSTANCE
```
## 2. Run the following command from the DB2 command window:

db2 => get database manager configuration

3. Locate this value in the output to find the primary archive log directory:

```
db2 => get database manager configuration
db2 \RightarrowDefault database path (LOGARCHMETH1) = <valid directory>
```
Additional steps for Windows:

1. Connect to the DB2 host

- 2. Right-click on the primary archive log directory
- 3. Choose *Properties*
- 4. Select the *Security* tab
- 5. Review and verify the privileges for all accounts

Additional steps for Linux:

- 1. Connect to the DB2 host
- 2. Change to the primary archive log directory
- 3. Review and verify the permissions for the directory for all users.

 $OS \Rightarrow ls -al$ 

#### **Remediation:**

For Windows and Linux:

- 1. Attach to the DB2 instance.
- 2. Run the following command from the DB2 command window to change the primary archive log directory, if necessary:

db2 => update database configuration using logarchmeth1 <valid directory>

Additional steps for Windows (assuming that the  $logarchmeth1$  parameter includes  $DISK$ ):

- 1. Connect to the DB2 host
- 2. Right-click on the primary archive log directory
- 3. Choose *Properties*
- 4. Select the *Security* tab
- 5. Grant all DB2 administrator accounts the *Full Control* authority
- 6. Grant all other accounts read and execute privileges only (revoke all other privileges)

Additional steps for Linux (assuming that the  $logarchmetn1$  parameter includes  $DISK$ ):

- 1. Connect to the DB2 host
- 2. Change to the primary archive log directory
- 3. Change the permissions for the directory

 $OS \Rightarrow chmod -R 755$ 

# *3.1.17 Secure permissions for the secondary archive log location (Scored)*

## **Profile Applicability:**

- Level 1 Windows Host OS
- Level 1 Linux Host OS

### **Description:**

The  $logarchmeth2$  parameter specifies the type of media and the location used as the secondary destination for archived logs. It is recommended that the directory used for the archived logs be set to full access for DB2 administrator accounts and read and execute only for all other accounts.

#### **Rationale:**

Restricting access to the contents of the secondary archive log directory will help ensure that the confidentiality, integrity, and availability of archive logs are protected. Although there are many ways to ensure that your logs will be archived, we recommend using the value of DISK as part of the  $logarchmetb2$  parameter. This will properly ensure that the logs are archived. A finding of OFF is not acceptable.

#### **Audit:**

For Windows and Linux:

1. Attach to the DB2 instance.

 $db2 \Rightarrow$  attach to \$DB2INSTANCE

2. Run the following command from the DB2 command window:

db2 => get database manager configuration 3. Locate this value in the output to find the secondary archive log directory:

```
db2 => get database manager configuration
db2 \Rightarrow \ldotsDefault database path (LOGARCHMETH2) = <valid directory>
```
Additional steps for Windows:

- 1. Connect to the DB2 host
- 2. Right-click on the secondary archive log directory
- 3. Choose *Properties*
- 4. Select the *Security* tab
- 5. Review and verify the privileges for all accounts

Additional steps for Linux:

- 1. Connect to the DB2 host
- 2. Change to the secondary archive log directory
- 3. Review and verify the permissions for the directory for all users

 $OS \Rightarrow 1s -a1$ 

#### **Remediation:**

For Windows and Linux:

- 1. Attach to the DB2 instance.
- 2. Run the following command from the DB2 command window to change the secondary archive log directory, if necessary:

db2 => update database configuration using logarchmeth2 <valid directory>

Additional steps for Windows (assuming that the logarchmeth2 parameter includes  $DISK$ ):

- 1. Connect to the DB2 host
- 2. Right-click on the secondary archive log directory
- 3. Choose *Properties*
- 4. Select the *Security* tab
- 5. Grant all DB2 administrator accounts the *Full Control* authority
- 6. Grant all other accounts read and execute privileges only (revoke all other privileges)

Additional steps for Linux (assuming that the logarchmeth2 parameter includes DISK):

- 1. Connect to the DB2 host
- 2. Change to the secondary archive log directory
- 3. Change the permissions for the directory

 $OS \Rightarrow chmod -R 755$ 

# 3.1.18 Secure permissions for the tertiary archive log location (Scored)

# **Profile Applicability:**

- Level 1 RDBMS
- Level 1 Windows Host OS
- Level 1 Linux Host OS

## **Description:**

The  $\text{failarchpath}$  parameter specifies the type of media and the location used as the tertiary destination of archived logs. It is recommended that the directory used for the archived logs be set to full access for DB2 administrator accounts and read and execute only for all other accounts.

### **Rationale:**

Restricting access to the contents of the tertiary archive log directory will help ensure that the confidentiality, integrity, and availability of archive logs are protected. Although there are many ways to ensure that your logs will be archived, we recommend using the value of DISK as part of the failarchpath parameter. This will properly ensure that the logs are archived. A finding of OFF is not acceptable.

## **Audit:**

For Windows and Linux:

1. Attach to the DB2 instance.

db2 => attach to \$DB2INSTANCE

#### 2. Run the following command from the DB2 command window:

db2 => get database manager configuration

#### 3. Locate this value in the output to find the tertiary archive log directory:

```
db2 => get database manager configuration
db2 \Rightarrow \ldotsDefault database path (FAILARCHPATH) = <valid directory>
```
Additional steps for Windows:

- 1. Connect to the DB2 host
- 2. Right-click on the tertiary archive log directory
- 3. Choose *Properties*
- 4. Select the *Security* tab
- 5. Review and verify the privileges for all accounts

Additional steps for Linux:

- 1. Connect to the DB2 host
- 2. Change to the tertiary archive log directory
- 3. Review and verify the permissions for the directory for all users.

 $OS \Rightarrow 1s -a1$ 

#### **Remediation:**

For Windows and Linux:

- 1. Attach to the DB2 instance.
- 2. Run the following command from the DB2 command window to change the tertiary archive log directory, if necessary:

db2 => update database configuration using failarchpath

Additional steps for Windows (assuming that the  $f$ ailarchpath parameter includes  $DSK$ ):

- 1. Connect to the DB2 host
- 2. Right-click on the tertiary archive log directory
- 3. Choose *Properties*
- 4. Select the *Security* tab
- 5. Grant all DB2 administrator accounts the *Full Control* authority
- 6. Grant all other accounts read and execute privileges only (revoke all other privileges)

For Linux (assuming that the failarchpath parameter includes DISK):

- 1. Connect to the DB2 host
- 2. Change to the tertiary archive log directory
- 3. Change the permissions for the directory

 $OS \Rightarrow chmod -R 755$ 

# *3.1.19 Secure permissions for the log mirror location (Scored)*

# **Profile Applicability:**

• Level 1 - RDBMS

## **Description:**

The  $min$  mirrorlogpath parameter specifies the type of media and the location used to store the mirror copy of the logs. It is recommended that the directory used for the mirror copy of the logs be set to full access for DB2 administrator accounts and read and execute only for all other accounts.

### **Rationale:**

A mirror log path should not be empty and it should be a valid path. The mirror log path stores a second copy of the active log files. Access to the directory pointed to by that path should be restricted through permissions to help ensure that the confidentiality, integrity, and availability of the mirror logs are protected.

#### **Audit:**

For Windows and Linux, perform the following DB2 commands to obtain the directory location:

1. Connect to the DB2 database.

db2 => connect to \$DB2DATABASE user \$USERNAME using \$PASSWORD

2. Run the following command from the DB2 command window:

db2 => get database configuration

3. Locate the MIRRORLOGPATH value in the output:

```
db2 => get database configuration 
db2 \Rightarrow...
       Mirror log path (MIRRORLOGPATH) = C:\DB2MIRRORLOGS
```
Note: MIRRORLOGPATH is set to  $c$ : \DB2MIRRORLOGS in the above output.

#### Additional steps for Windows:

- 1. Connect to the DB2 host
- 2. Right-click on the mirror log directory
- 3. Choose *Properties*
- 4. Select the *Security* tab
- 5. Review and verify the privileges for all accounts

Additional steps for Linux:

- 1. Connect to the DB2 host
- 2. Change to the mirror log directory
- 3. Review and verify the permissions for the directory for all users.

 $OS \Rightarrow ls -al$ 

#### **Remediation:**

For Windows and Linux:

1. Connect to the DB2 database

db2 => connect to \$DB2DATABASE user \$USERNAME using \$PASSWORD

2. Run the following command from the DB2 command window to change the mirror log directory, if necessary:

db2 => update database configuration using mirrorlogpath *<valid path>*

Additional steps for Windows:

- 1. Connect to the DB2 host
- 2. Right-click on the primary archive log directory
- 3. Choose *Properties*
- 4. Select the *Security* tab
- 5. Grant all DB2 administrator accounts the *Full Control* authority
- 6. Grant all other accounts read and execute privileges only (revoke all other privileges)

Additional steps for Linux:

- 1. Connect to the DB2 host
- 2. Change to the mirror log directory
- 3. Change the permissions for the directory

 $OS \Rightarrow chmod -R 755$ 

# *3.1.20 Establish retention set size for backups (Scored)*

# **Profile Applicability:**

- Level 1 RDBMS
- Level 2 RDBMS

### **Description:**

The num\_db\_backups parameter specifies the number of backups to retain for a database before marking the oldest backup as deleted. It is recommended that this parameter be set to at least 12.

#### **Rationale:**

Retain multiple copies of the database backup to ensure that the database can recover from an unexpected failure. This parameter should not be set to 0. Multiple backups should be kept to ensure that all logs and transactions can be used for auditing.

#### **Audit:**

Perform the following DB2 commands to obtain the value for this setting:

1. Connect to the DB2 database.

```
db2 => connect to $DB2DATABASE user $USERNAME using $PASSWORD
```
2. Run the following command from the DB2 command window:

db2 => get database configuration

3. Locate the NUM DB BACKUPS value in the output:

```
db2 => get database configuration
db2 \Rightarrow ...Number of database backups to retain (NUM DB BACKUPS) = 12
```
Note: NUM DB BACKUPS is set to 12 in the above output.

#### **Remediation:**

1. Connect to the DB2 database

db2 => connect to \$DB2DATABASE user \$USERNAME using \$PASSWORD

2. Run the following command from the DB2 command window:

db2 => update database configuration using num\_db\_backups 12

# 3.1.21 Set archive log failover retry limit (Scored)

# **Profile Applicability:**

- Level 1 RDBMS
- Level 2 RDBMS

#### **Description:**

The numarchretry parameter determines how many times a database will try to archive the log file to the primary or the secondary archive destination before trying the failover directory. It is recommended that this parameter be set to 5.

#### **Rationale:**

Establishing a failover retry time limit will ensure that the database will always have a means to recover from an abnormal termination. This parameter should not be set to 0.

#### **Audit:**

Perform the following DB2 commands to obtain the value for this setting:

1. Connect to the DB2 database.

db2 => connect to \$DB2DATABASE user \$USERNAME using \$PASSWORD

2. Run the following command from the DB2 command window:

db2 => get database configuration

3. Locate the NUMARCHRETRY value in the output:

```
db2 => get database configuration 
db2 \Rightarrow...
        Number of log archive retries on error (NUMARCHRETRY) = 5
```
Note: NUMARCHRETRY is set to 5 in the above output.

#### **Remediation:**

1. Connect to the DB2 database

db2 => connect to \$DB2DATABASE user \$USERNAME using \$PASSWORD

2. Run the following command from the DB2 command window:

db2 => update database configuration using numarchretry 5

# *3.2 Database Manager Configuration parameters*

Database Configuration Parameters set several resource limits [values] to be allocated to a database. Many database configuration parameters can be modified to optimize performance and capacity.

# *3.2.1 TCP/IP service name - svcename (Scored)*

# **Profile Applicability:**

• Level 2 - RDBMS

### **Description:**

The sycename parameter reserves the port number (or name, on Linux hosts) for listening to incoming communications from a Data Server Runtime Client. Both the database server port number or name and the TCP/IP service name must be defined on the database client.

#### **Rationale:**

When the database server is started, a port number or name is required to listen for incoming connection requests. The  $\sigma$  svcename parameter defines the port number or name for incoming connection requests. On Linux systems, the services file is found at: /etc/services

#### **Audit:**

1. Run the following command to determine if the svcename parameter value is correctly set and is not the default port (50000).

select name, value from sysibmadm.dbmcfg where name = 'svcename'

## **Remediation:**

1. Run the following command to set the sveename parameter value.

update dbm cfg using svcename <value> immediate or deferred

#### **References:**

1. https://www-01.ibm.com/support/knowledgecenter/SSEPGG\_10.5.0/com.ibm.db2.luw.admin.co nfig.doc/doc/r0000273.html?lang=en

# *3.2.2 SSL service name - ssl\_svcename (Scored)*

# **Profile Applicability:**

• Level 2 - RDBMS

#### **Description:**

The ss1 svcename configuration parameter defines the name or number of the port the database server listens for communications from remote client nodes using SSL protocol. The ss1 svcename and the svcename port numbers cannot be the same.

On Linux operating systems, the ssl svcename file is located in: /etc/services

### **Rationale:**

The database requires a defined port to listen for incoming remote clients using the SSL protocol. The ss1 svcename configuration parameter defines the port for communicating with remote clients.

Consider using a non-default port to help protect the database from attacks directed to a default port.

#### **Audit:**

1. Run the following command to determine if the current  $ssl$  svcename parameter value is correctly set and is not a default port (50000).

select name, value from sysibmadm.dbmcfg where name = 'ssl svcename'

#### **Remediation:**

1. Run the following command to set the  $spl$  svcename parameter value.

update dbm cfg using ssl svcename <value> immediate or deferred

#### **Default Value:**

Null

## **References:**

1. http://www-01.ibm.com/support/knowledgecenter/SSEPGG\_10.5.0/com.ibm.db2.luw.admin.co nfig.doc/doc/r0053615.html

# *3.2.3 Authentication type for incoming connections at the server srvcon\_auth (Scored)*

# **Profile Applicability:**

• Level 2 - RDBMS

## **Description:**

The srvcon auth parameter defines where and how user authentication is done for incoming connections at the server. If no value is used, DB2 uses the database manager configuration parameter authentication**.**

#### **Rationale:**

Incoming connections to the DB2 server must follow an authentication protocol. The srvcon auth server configuration parameter defines how and where user authentication is done.

#### **Audit:**

1. Run the following command to identify the current value of the srvcon auth database configuration parameter:

select name, value from sysibmadm.dbmcfg where name = 'srvcon\_auth'

#### **Remediation:**

1. Run the following command to update the current value of the srycon auth database configuration parameter to the correct value:

db2 => update dbm cfg using srvcon\_auth <any supported authentication>

## **Default Value:**

Not specified

#### **References:**

1. http://www-

01.ibm.com/support/knowledgecenter/SSEPGG\_10.5.0/com.ibm.db2.luw.admin.co nfig.doc/doc/r0011454.html?lang=en

# *4 Database Maintenance*

This section provides guidance on protecting and maintaining the database instance.

*4.1 Enable Backup Redundancy (Not Scored)*

## **Profile Applicability:**

- Level 1 RDBMS
- Level 2 RDBMS

#### **Description:**

Backup redundancy ensures that multiple instances of database backups exist.

#### **Rationale:**

Maintaining redundant copies of database backups will increase business continuity capabilities should a DB2 service failure coincide with a corrupt backup.

#### **Audit:**

Review the replication of your backups based on organization policy.

#### **Remediation:**

Define and implement a process to replicate your backups onto multiple locations.

# *4.2 Protecting Backups (Not Scored)*

## **Profile Applicability:**

• Level 1 - RDBMS

#### **Description:**

Backups of your database should be stored securely in a location with full access for administrators, read and execute access for group, and no access for users.

#### **Rationale:**

Backups may contain sensitive data thattackers can use to retrieve valuable information about the organization.

#### **Audit:**

Review the privileges applied to your backups.

#### **Remediation:**

Define a security policy for all backups that specifies the privileges they should be assigned.

# *4.3 Enable Automatic Database Maintenance (Scored)*

## **Profile Applicability:**

- Level 1 RDBMS
- Level 2 RDBMS

#### **Description:**

Enable automatic database maintenance on your DB2 instance. It is recommended that the DB2 Automatic Maintenance tool be used to ensure that the instance is performing optimally.

#### **Rationale:**

A well-maintained DB2 instance will provide access to the data and reduce database outages.

#### **Audit:**

Perform the following DB2 commands to obtain the value for this setting:

1. Connect to the DB2 database:

db2 => connect to \$DB2DATABASE user \$USERNAME using \$PASSWORD

2. Run the following command from the DB2 command window:

db2 => update database configuration

3. Locate this value in the output:

```
db2 => get database configuration 
db2 \Rightarrow ...Automatic maintenance (AUTO MAINT) = ON
```
Note: AUTO MAINT is set to ON in the above output.

#### **Remediation:**

1. Connect to the DB2 database:

db2 => connect to \$DB2DATABASE user \$USERNAME using \$PASSWORD

2. Run the following command from the DB2 command window:

db2 => update database configuration using auto\_maint on

# *5 Securing Database Objects*

Note: SYSCAT views have underlying SYSIBM tables that are also granted access by the PUBLIC group by default. Ensure that permissions applied to these tables revoke access from unnecessary users. If the database was created using the RESTRICTIVE option, then grants to PUBLIC are voided.

# *5.1 Restrict Access to SYSCAT.AUDITPOLICIES (Scored)*

# **Profile Applicability:**

- Level 1 RDBMS
- Level 2 RDBMS

### **Description:**

The SYSCAT. AUDITPOLICIES view contains all audit policies for a database. It is recommended that the PUBLIC role be restricted from accessing this view.

#### **Rationale:**

This view contains sensitive information about the auditing security for this database. Access to the audit policies may aid attackers in avoiding detection.

#### **Audit:**

Perform the following DB2 commands to obtain the value for this setting:

1. Connect to the DB2 database.

db2 => connect to \$DB2DATABASE user \$USERNAME using \$PASSWORD

2. Run the following command from the DB2 command window:

```
db2 => select grantee from sysibm.systabauth where tcreator = 'SYSCAT' and 
ttname = 'AUDITPOLICIES' and grantee = 'PUBLIC'
```
3. Review privileges granted to users, groups, and roles. If the output is BLANK, then it is considered a successful finding.

## **Remediation:**

Perform the following to revoke access from PUBLIC.

1. Connect to the DB2 database.

db2 => connect to \$DB2DATABASE user \$USERNAME using \$PASSWORD

2. Run the following command from the DB2 command window:

db2 => REVOKE SELECT ON SYSCAT.AUDITPOLICIES FROM PUBLIC

#### **References:**

1. http://www-

01.ibm.com/support/knowledgecenter/SSEPGG\_10.5.0/com.ibm.db2.luw.sql.ref.do  $c/doc/r0050610.html?cp=SSEPGG_10.5.0%2F2-12-8-2(=en)$
# *5.2 Restrict Access to SYSCAT.AUDITUSE (Scored)*

# **Profile Applicability:**

- Level 1 RDBMS
- Level 2 RDBMS

# **Description:**

The SYSCAT. AUDITUSE view contains database audit policy for all non-database objects, such as authority, groups, roles, and users. It is recommended that the  $PUBLIC$  role be restricted from accessing this view.

# **Rationale:**

This view contains sensitive information about the types of objects being audited. Access to the audit policy may aid attackers in avoiding detection.

# **Audit:**

Perform the following DB2 commands to obtain the value for this setting:

1. Connect to the DB2 database.

db2 => connect to \$DB2DATABASE user \$USERNAME using \$PASSWORD

2. Run the following command from the DB2 command window:

db2 => select grantee from sysibm.systabauth where tcreator = 'SYSCAT' and ttname = 'AUDITUSE' and grantee = 'PUBLIC'

3. Review privileges granted to users, groups, and roles. If the output is BLANK, then it is considered a successful finding.

# **Remediation:**

Revoke access from PUBLIC.

1. Connect to the DB2 database.

db2 => connect to \$DB2DATABASE user \$USERNAME using \$PASSWORD

2. Run the following command from the DB2 command window:

db2 => REVOKE SELECT ON SYSCAT.AUDITUSE FROM PUBLIC

# *5.3 Restrict Access to SYSCAT.DBAUTH (Scored)*

# **Profile Applicability:**

- Level 1 RDBMS
- Level 2 RDBMS

# **Description:**

The SYSCAT. DBAUTH view contains information on authorities granted to users or groups of USETS. It is recommended that the PUBLIC role be restricted from accessing this view.

### **Rationale:**

This view contains all the grants in the database and may be used as an attack vector.

#### **Audit:**

Perform the following DB2 commands to obtain the value for this setting:

1. Connect to the DB2 database.

db2 => connect to \$DB2DATABASE user \$USERNAME using \$PASSWORD

2. Run the following command from the DB2 command window:

```
db2 => select grantee from sysibm.systabauth where tcreator = 'SYSCAT' and 
ttname = 'DBAUTH' and grantee = 'PUBLIC'
```
3. Review privileges granted to users, groups, and roles. If the output is BLANK, then it is considered a successful finding.

# **Remediation:**

Perform the following to revoke access from PUBLIC.

1. Connect to the DB2 database.

db2 => connect to \$DB2DATABASE user \$USERNAME using \$PASSWORD

2. Run the following command from the DB2 command window:

db2 => REVOKE SELECT ON SYSCAT.DBAUTH FROM PUBLIC

1. http://www-

01.ibm.com/support/knowledgecenter/SSEPGG\_10.5.0/com.ibm.db2.luw.sql.ref.do c/doc/r0001041.html?cp=SSEPGG\_10.5.0%2F2-12-8-30〈=en

# *5.4 Restrict Access to SYSCAT.COLAUTH (Scored)*

# **Profile Applicability:**

- Level 1 RDBMS
- Level 2 RDBMS

# **Description:**

The SYSCAT.COLAUTH view contains the column privileges granted to the user, group, or role in the database.

# **Rationale:**

The SYSCAT.COLAUTH view contains the column privileges granted to the user or a group of users. It is recommended that the PUBLIC role be restricted from accessing this view.

# **Audit:**

Perform the following DB2 commands to obtain the value for this setting:

1. Connect to the DB2 database.

db2 => connect to \$DB2DATABASE user \$USERNAME using \$PASSWORD

2. Run the following command from the DB2 command window:

```
db2 => select grantee from sysibm.systabauth where tcreator = 'SYSCAT' and 
ttname = 'COLAUTH' and grantee = 'PUBLIC'
```
3. Review privileges granted to users, groups, and roles. If the output is BLANK, then it is considered a successful finding.

# **Remediation:**

Perform the following to revoke access from PUBLIC.

1. Connect to the DB2 database.

db2 => connect to \$DB2DATABASE user \$USERNAME using \$PASSWORD

2. Run the following command from the DB2 command window:

db2 => REVOKE SELECT ON SYSCAT.COLAUTH FROM PUBLIC

1. http://www-

01.ibm.com/support/knowledgecenter/SSEPGG\_10.5.0/com.ibm.db2.luw.admin.db obj.doc/doc/t0005379.html?lang=en

# *5.5 Restrict Access to SYSCAT.EVENTS (Scored)*

# **Profile Applicability:**

• Level 2 - RDBMS

# **Description:**

The SYSCAT. EVENTS view contains all types of events that the database is currently monitoring. It is recommended that the PUBLIC role be restricted from accessing this view.

# **Rationale:**

The types of events that the database is monitoring should not be made readily available to the public.

# **Audit:**

Perform the following DB2 commands to obtain the value for this setting:

1. Connect to the DB2 database.

db2 => connect to \$DB2DATABASE user \$USERNAME using \$PASSWORD

2. Run the following command from the DB2 command window:

```
db2 => select grantee from sysibm.systabauth where tcreator = 'SYSCAT' and
ttname = 'EVENTS' and grantee = 'PUBLIC'
```
3. Review privileges granted to users, groups, and roles. If the output is BLANK, then it is considered a successful finding.

# **Remediation:**

Perform the following to revoke access from PUBLIC.

1. Connect to the DB2 database.

db2 => connect to \$DB2DATABASE user \$USERNAME using \$PASSWORD

2. Run the following command from the DB2 command window:

db2 => REVOKE SELECT ON SYSCAT.EVENTS FROM PUBLIC

1. http://www-

01.ibm.com/support/knowledgecenter/SSEPGG\_10.5.0/com.ibm.db2.luw.sql.ref.do c/doc/r0001043.html?cp=SSEPGG\_10.5.0%2F2-12-8-34〈=en

# *5.6 Restrict Access to SYSCAT.EVENTTABLES (Scored)*

# **Profile Applicability:**

• Level 2 - RDBMS

# **Description:**

The SYSCAT. EVENTTABLES view contains the name of the destination table that will receive the monitoring events. It is recommended that the  $PUBLIC$  role be restricted from accessing this view.

# **Rationale:**

PUBLIC should not have access to see the target name of the event monitoring table.

### **Audit:**

Perform the following DB2 commands to obtain the value for this setting:

1. Connect to the DB2 database.

db2 => connect to \$DB2DATABASE user \$USERNAME using \$PASSWORD

2. Run the following command from the DB2 command window:

```
db2 => select grantee from sysibm.systabauth where tcreator = 'SYSCAT' and 
ttname = 'EVENTTABLES' and grantee = 'PUBLIC'
```
3. Review privileges granted to users, groups, and roles. If the output is BLANK, then it is considered a successful finding.

#### **Remediation:**

Perform the following to revoke access from PUBLIC.

1. Connect to the DB2 database.

db2 => connect to \$DB2DATABASE user \$USERNAME using \$PASSWORD

2. Run the following command from the DB2 command window:

db2 => REVOKE SELECT ON SYSCAT.EVENTTABLES FROM PUBLIC

1. http://www-

01.ibm.com/support/knowledgecenter/SSEPGG\_10.5.0/com.ibm.db2.luw.sql.ref.do c/doc/r0007483.html?cp=SSEPGG\_10.5.0%2F2-12-8-35〈=en

# *5.7 Restrict Access to SYSCAT.ROUTINES (Scored)*

# **Profile Applicability:**

- Level 1 RDBMS
- Level 2 RDBMS

## **Description:**

The SYSCAT. ROUTINES view contains all user-defined routines, functions, and stored procedures in the database. It is recommended that the PUBLIC role be restricted from accessing this view.

### **Rationale:**

User-defined functions and routines should not be exposed to the public for exploits.

#### **Audit:**

Perform the following DB2 commands to obtain the value for this setting:

1. Connect to the DB2 database.

db2 => connect to \$DB2DATABASE user \$USERNAME using \$PASSWORD

2. Run the following command from the DB2 command window:

```
db2 => select grantee from sysibm.systabauth where tcreator = 'SYSCAT' and 
ttname = 'ROUTINES' and grantee = 'PUBLIC'
```
3. Review privileges granted to users, groups, and roles. If the output is BLANK, then it is considered a successful finding.

## **Remediation:**

Perform the following to revoke access from PUBLIC.

1. Connect to the DB2 database.

db2 => connect to \$DB2DATABASE user \$USERNAME using \$PASSWORD

2. Run the following command from the DB2 command window:

db2 => REVOKE SELECT ON SYSCAT.ROUTINES FROM PUBLIC

# *5.8 Restrict Access to SYSCAT.INDEXAUTH (Scored)*

# **Profile Applicability:**

• Level 2 - RDBMS

# **Description:**

The SYSCAT. INDEXAUTH view contains a list of users or groups that have CONTROL access on an index. It is recommended that the PUBLIC role be restricted from accessing this view.

# **Rationale:**

The list of all users with access to an index should not be exposed to the public.

# **Audit:**

Perform the following DB2 commands to obtain the value for this setting:

1. Connect to the DB2 database.

db2 => connect to \$DB2DATABASE user \$USERNAME using \$PASSWORD

2. Run the following command from the DB2 command window:

```
db2 => select grantee from sysibm.systabauth where tcreator = 'SYSCAT' and 
ttname = 'INDEXAUTH' and grantee = 'PUBLIC'
```
3. Review privileges granted to users, groups, and roles. If the output is BLANK, then it is considered a successful finding.

# **Remediation:**

Revoke access from PUBLIC.

1. Connect to the DB2 database.

db2 => connect to \$DB2DATABASE user \$USERNAME using \$PASSWORD

2. Run the following command from the DB2 command window:

db2 => REVOKE SELECT ON SYSCAT.INDEXAUTH FROM PUBLIC

1. http://www-

01.ibm.com/support/knowledgecenter/SSEPGG\_10.5.0/com.ibm.db2.luw.sql.ref.do c/doc/r0001046.html?cp=SSEPGG\_10.5.0%2F2-12-8-44〈=en

# *5.9 Restrict Access to SYSCAT.PACKAGEAUTH (Scored)*

# **Profile Applicability:**

- Level 1 RDBMS
- Level 2 RDBMS

## **Description:**

The SYSCAT. PACKAGEAUTH view contains a list of users or groups that has EXECUTE privilege on a package. It is recommended that the  $PUBLIC$  role be restricted from accessing this view.

### **Rationale:**

The list of all users with access to a package should not be exposed to the public.

#### **Audit:**

Perform the following DB2 commands to obtain the value for this setting:

1. Connect to the DB2 database.

db2 => connect to \$DB2DATABASE user \$USERNAME using \$PASSWORD

2. Run the following command from the DB2 command window:

```
db2 => select grantee from sysibm.systabauth where tcreator = 'SYSCAT' and 
ttname = 'PACKAGEAUTH' and grantee = 'PUBLIC'
```
3. Review privileges granted to users, groups, and roles. If the output is BLANK, then it is considered a successful finding.

## **Remediation:**

Perform the following to revoke access from PUBLIC.

1. Connect to the DB2 database.

db2 => connect to \$DB2DATABASE user \$USERNAME using \$PASSWORD

2. Run the following command from the DB2 command window:

db2 => REVOKE SELECT ON SYSCAT.PACKAGEAUTH FROM PUBLIC

# *5.10 Restrict Access to SYSCAT.PACKAGES (Scored)*

# **Profile Applicability:**

- Level 1 RDBMS
- Level 2 RDBMS

# **Description:**

The SYSCAT. PACKAGES view contains the names of all packages created in the database instance. It is recommended that the PUBLIC role be restricted from accessing this view.

# **Rationale:**

The names of packages created in the database can be used as an entry point if a vulnerable package exists.

### **Audit:**

Perform the following DB2 commands to obtain the value for this setting:

1. Connect to the DB2 database.

db2 => connect to \$DB2DATABASE user \$USERNAME using \$PASSWORD

2. Run the following command from the DB2 command window:

```
db2 => select grantee from sysibm.systabauth where tcreator = 'SYSCAT' and 
ttname = 'PACKAGES' and grantee = 'PUBLIC'
```
3. Review privileges granted to users, groups, and roles. If the output is BLANK, then it is considered a successful finding.

# **Remediation:**

Perform the following to revoke access from PUBLIC.

1. Connect to the DB2 database.

db2 => connect to \$DB2DATABASE user \$USERNAME using \$PASSWORD

2. Run the following command from the DB2 command window:

db2 => REVOKE SELECT ON SYSCAT.PACKAGES FROM PUBLIC

# *5.11 Restrict Access to SYSCAT.PASSTHRUAUTH (Scored)*

# **Profile Applicability:**

- Level 1 RDBMS
- Level 2 RDBMS

### **Description:**

The SYSCAT. PASSTHRUAUTH view contains the names of user or group that have passthrough authorization to query the data source. It is recommended that the PUBLIC role be restricted from accessing this view.

#### **Rationale:**

The ability to see which accounts have the pass-through privilege could allow an attacker to exploit these accounts to access another data source.

#### **Audit:**

Perform the following DB2 commands to obtain the value for this setting:

1. Connect to the DB2 database.

db2 => connect to \$DB2DATABASE user \$USERNAME using \$PASSWORD

2. Run the following command from the DB2 command window:

 $db2$  => select grantee from sysibm.systabauth where tcreator = 'SYSCAT' and ttname = 'PASSTHRUAUTH' and grantee = 'PUBLIC'

3. Review privileges granted to users, groups, and roles. If the output is BLANK, then it is considered a successful finding.

#### **Remediation:**

Perform the following to revoke access from PUBLIC.

1. Connect to the DB2 database.

db2 => connect to \$DB2DATABASE user \$USERNAME using \$PASSWORD

2. Run the following command from the DB2 command window:

1. http://www-

01.ibm.com/support/knowledgecenter/SSEPGG\_10.5.0/com.ibm.db2.luw.sql.ref.do c/doc/r0002184.html?cp=SSEPGG\_10.5.0%2F2-12-8-70〈=en

# *5.12 Restrict Access to SYSCAT.SECURITYPOLICIES (Scored)*

# **Profile Applicability:**

- Level 1 RDBMS
- Level 2 RDBMS

## **Description:**

The SYSCAT. SECURITYPOLICIES view contains all database security policies. It is recommended that the PUBLIC role be restricted from accessing this view.

### **Rationale:**

PUBLIC should not be able to view all the database security policies.

### **Audit:**

Perform the following DB2 commands to obtain the value for this setting:

1. Connect to the DB2 database.

db2 => connect to \$DB2DATABASE user \$USERNAME using \$PASSWORD

2. Run the following command from the DB2 command window:

db2 => select grantee from sysibm.systabauth where tcreator = 'SYSCAT' and ttname = 'SECURITYPOLICIES' and grantee = 'PUBLIC'

3. Review privileges granted to users, groups, and roles. If the output is BLANK, then it is considered a successful finding.

# **Remediation:**

Perform the following to revoke access from PUBLIC.

1. Connect to the DB2 database.

db2 => connect to \$DB2DATABASE user \$USERNAME using \$PASSWORD

2. Run the following command from the DB2 command window:

db2 => REVOKE SELECT ON SYSCAT SYSCAT.SECURITYPOLICIES FROM PUBLIC

1. http://www-

01.ibm.com/support/knowledgecenter/SSEPGG\_10.5.0/com.ibm.db2.luw.sql.ref.do c/doc/r0020048.html?cp=SSEPGG\_10.5.0%2F2-12-8-91〈=en

# *5.13 Restrict Access to SYSCAT.SECURITYPOLICYEXEMPTIONS (Scored)*

# **Profile Applicability:**

- Level 1 RDBMS
- Level 2 RDBMS

#### **Description:**

The SYSCAT. SECURITYPOLICYEXEMPTIONS contains the exemption to a security policy that Was granted to a database account. It is recommended that the PUBLIC role be restricted from accessing this view.

#### **Rationale:**

Public should not be able to view all the exemptions to the database security policies.

#### **Audit:**

Perform the following DB2 commands to obtain the value for this setting:

1. Connect to the DB2 database.

db2 => connect to \$DB2DATABASE user \$USERNAME using \$PASSWORD

2. Run the following command from the DB2 command window:

db2 => select grantee from sysibm.systabauth where tcreator = 'SYSCAT' and ttname = 'SECURITYPOLICYEXEMPTIONS' and grantee = 'PUBLIC'

3. Review privileges granted to users, groups, and roles. If the output is BLANK, then it is considered a successful finding.

## **Remediation:**

Perform the following to revoke access from PUBLIC.

1. Connect to the DB2 database.

db2 => connect to \$DB2DATABASE user \$USERNAME using \$PASSWORD

2. Run the following command from the DB2 command window:

db2 => REVOKE SELECT ON SYSCAT.SECURITYPOLICYEXEMPTIONS FROM PUBLIC

1. http://www-

01.ibm.com/support/knowledgecenter/SSEPGG\_10.5.0/com.ibm.db2.luw.sql.ref.do c/doc/r0020042.html?cp=SSEPGG\_10.5.0%2F2-12-8-93〈=en

# *5.14 Restrict Access to SYSCAT.SURROGATEAUTHIDS (Scored)*

# **Profile Applicability:**

- Level 1 RDBMS
- Level 2 RDBMS

## **Description:**

The SYSCAT. SURROGATEAUTHIDS contains the names of all accounts that have been granted SETSESSIONUSER privilege on a user or to PUBLIC. It is recommended that the PUBLIC role be restricted from accessing this view.

### **Rationale:**

Public should not be able to view the names of all the surrogate accounts with SETSESSIONUSER privilege.

### **Audit:**

Perform the following DB2 commands to obtain the value for this setting:

1. Connect to the DB2 database.

db2 => connect to \$DB2DATABASE user \$USERNAME using \$PASSWORD

2. Run the following command from the DB2 command window:

 $db2$  => select grantee from sysibm.systabauth where tcreator = 'SYSCAT' and ttname = 'SURROGATEAUTHIDS' and grantee = 'PUBLIC'

3. Review privileges granted to users, groups, and roles. If the output is BLANK, then it is considered a successful finding.

#### **Remediation:**

Perform the following to revoke access from PUBLIC.

1. Connect to the DB2 database.

db2 => connect to \$DB2DATABASE user \$USERNAME using \$PASSWORD

2. Run the following command from the DB2 command window:

db2 => REVOKE SELECT ON SYSCAT.SURROGATEAUTHIDS FROM PUBLIC

1. http://www-

01.ibm.com/support/knowledgecenter/SSEPGG\_10.5.0/com.ibm.db2.luw.sql.ref.do c/doc/r0020044.html?cp=SSEPGG\_10.5.0%2F2-12-8-102〈=en

# *5.15 Restrict Access to SYSCAT.ROLEAUTH (Scored)*

# **Profile Applicability:**

- Level 1 RDBMS
- Level 2 RDBMS

## **Description:**

The SYSCAT. ROLEAUTH view contains information on all roles and their respective grantees. It is recommended that the PUBLIC role be restricted from accessing this view.

### **Rationale:**

PUBLIC should not have access to see the grants of the roles because this could be used as a point of exploit.

#### **Audit:**

Perform the following DB2 commands to obtain the value for this setting:

1. Connect to the DB2 database.

db2 => connect to \$DB2DATABASE user \$USERNAME using \$PASSWORD

2. Run the following command from the DB2 command window:

```
db2 => select grantee from sysibm.systabauth where tcreator = 'SYSCAT' and 
ttname = 'ROLEAUTH' and grantee = 'PUBLIC'
```
3. Review privileges granted to users, groups, and roles. If the output is BLANK, then it is considered a successful finding.

## **Remediation:**

Perform the following to revoke access from PUBLIC.

1. Connect to the DB2 database.

db2 => connect to \$DB2DATABASE user \$USERNAME using \$PASSWORD

2. Run the following command from the DB2 command window:

db2 => REVOKE SELECT ON SYSCAT.ROLEAUTH FROM PUBLIC

1. http://www-

01.ibm.com/support/knowledgecenter/SSEPGG\_10.5.0/com.ibm.db2.luw.sql.ref.do c/doc/r0050619.html?cp=SSEPGG\_10.5.0%2F2-12-8-74〈=en

# *5.16 Restrict Access to SYSCAT.ROLES (Scored)*

# **Profile Applicability:**

- Level 1 RDBMS
- Level 2 RDBMS

## **Description:**

The SYSCAT.ROLES view contains all roles available in the database. It is recommended that the PUBLIC role be restricted from accessing this view.

### **Rationale:**

PUBLIC should not have access to see all the roles because this could be used as a point of exploit.

#### **Audit:**

Perform the following DB2 commands to obtain the value for this setting:

1. Connect to the DB2 database.

db2 => connect to \$DB2DATABASE user \$USERNAME using \$PASSWORD

2. Run the following command from the DB2 command window:

```
db2 => select grantee from sysibm.systabauth where tcreator = 'SYSCAT' and 
ttname = 'ROLES' and grantee = 'PUBLIC'
```
3. Review privileges granted to users, groups, and roles. If the output is BLANK, then it is considered a successful finding.

## **Remediation:**

Perform the following to revoke access from PUBLIC.

1. Connect to the DB2 database.

db2 => connect to \$DB2DATABASE user \$USERNAME using \$PASSWORD

2. Run the following command from the DB2 command window:

db2 => REVOKE SELECT ON SYSCAT.ROLES FROM PUBLIC

1. http://www-

01.ibm.com/support/knowledgecenter/SSEPGG\_10.5.0/com.ibm.db2.luw.sql.ref.do c/doc/r0050612.html?cp=SSEPGG\_10.5.0%2F2-12-8-75〈=en

# *5.17 Restrict Access to SYSCAT.ROUTINEAUTH (Scored)*

# **Profile Applicability:**

- Level 1 RDBMS
- Level 2 RDBMS

## **Description:**

The SYSCAT. ROUTINEAUTH view contains a list of all users that have EXECUTE privilege on a routine (function, method, or procedure). It is recommended that the PUBLIC role be restricted from accessing this view.

### **Rationale:**

PUBLIC should not have access to see all the users because this could be used as a point of exploit.

### **Audit:**

Perform the following DB2 commands to obtain the value for this setting:

1. Connect to the DB2 database.

db2 => connect to \$DB2DATABASE user \$USERNAME using \$PASSWORD

2. Run the following command from the DB2 command window:

 $db2$  => select grantee from sysibm.systabauth where tcreator = 'SYSCAT' and ttname = 'ROUTINEAUTH' and grantee = 'PUBLIC'

3. Review privileges granted to users, groups, and roles. If the output is BLANK, then it is considered a successful finding.

#### **Remediation:**

Perform the following to revoke access from PUBLIC.

1. Connect to the DB2 database.

db2 => connect to \$DB2DATABASE user \$USERNAME using \$PASSWORD

2. Run the following command from the DB2 command window:

db2 => REVOKE SELECT ON SYSCAT.ROUTINEAUTH FROM PUBLIC

1. http://www-

01.ibm.com/support/knowledgecenter/SSEPGG\_10.5.0/com.ibm.db2.luw.sql.ref.do c/doc/r0007491.html?cp=SSEPGG\_10.5.0%2F2-12-8-76〈=en

# *5.18 Restrict Access to SYSCAT.SCHEMAAUTH (Scored)*

# **Profile Applicability:**

- Level 1 RDBMS
- Level 2 RDBMS

#### **Description:**

The SYSCAT. SCHEMAAUTH view contains a list of all users that have one or more privileges or access to a particular schema. It is recommended that the PUBLIC role be restricted from accessing this view.

#### **Rationale:**

PUBLIC should not have access to see all the users because this could be used as a point of exploit.

#### **Audit:**

Perform the following DB2 commands to obtain the value for this setting:

1. Connect to the DB2 database.

db2 => connect to \$DB2DATABASE user \$USERNAME using \$PASSWORD

2. Run the following command from the DB2 command window:

db2 => select grantee from sysibm.systabauth where tcreator = 'SYSCAT' and ttname = 'SCHEMAAUTH' and grantee = 'PUBLIC'

3. Review privileges granted to users, groups, and roles. If the output is BLANK, then it is considered a successful finding.

#### **Remediation:**

Perform the following to revoke access from PUBLIC.

1. Connect to the DB2 database.

db2 => connect to \$DB2DATABASE user \$USERNAME using \$PASSWORD

2. Run the following command from the DB2 command window:

db2 => REVOKE SELECT ON SYSCAT.SCHEMAAUTH FROM PUBLIC

# *5.19 Restrict Access to SYSCAT.SCHEMATA (Scored)*

# **Profile Applicability:**

- Level 1 RDBMS
- Level 2 RDBMS

# **Description:**

The SYSCAT. SCHEMATA view contains all schema names in the database. It is recommended that the PUBLIC role be restricted from accessing this view.

# **Rationale:**

PUBLIC should not have access to see all the schema names in the database because this could be used as a point of exploit.

# **Audit:**

Perform the following DB2 commands to obtain the value for this setting:

1. Connect to the DB2 database.

db2 => connect to \$DB2DATABASE user \$USERNAME using \$PASSWORD

2. Run the following command from the DB2 command window:

```
db2 => select grantee from sysibm.systabauth where tcreator = 'SYSCAT' and 
ttname = 'SCHEMATA' and grantee = 'PUBLIC'
```
3. Review privileges granted to users, groups, and roles. If the output is BLANK, then it is considered a successful finding.

# **Remediation:**

Perform the following to revoke access from PUBLIC.

1. Connect to the DB2 database.

db2 => connect to \$DB2DATABASE user \$USERNAME using \$PASSWORD

2. Run the following command from the DB2 command window:

db2 => REVOKE SELECT ON SYSCAT.SCHEMATA FROM PUBLIC

1. http://www-

01.ibm.com/support/knowledgecenter/SSEPGG\_10.5.0/com.ibm.db2.luw.sql.ref.do c/doc/r0001059.html?cp=SSEPGG\_10.5.0%2F2-12-8-85〈=en

# *5.20 Restrict Access to SYSCAT.SEQUENCEAUTH (Scored)*

# **Profile Applicability:**

- Level 1 RDBMS
- Level 2 RDBMS

## **Description:**

The SYSCAT. SEQUENCEAUTH view contains users, groups, or roles granted privilege(s) on a sequence. It is recommended that the PUBLIC role be restricted from accessing this view.

### **Rationale:**

PUBLIC should not have access to see all the granted access of a sequence in the database because this could be used as a point of exploit.

#### **Audit:**

Perform the following DB2 commands to obtain the value for this setting:

1. Connect to the DB2 database.

db2 => connect to \$DB2DATABASE user \$USERNAME using \$PASSWORD

2. Run the following command from the DB2 command window:

```
db2 => select grantee from sysibm.systabauth where tcreator = 'SYSCAT' and 
ttname = 'SEQUENCEAUTH' and grantee = 'PUBLIC'
```
3. Review privileges granted to users, groups, and roles. If the output is BLANK, then it is considered a successful finding.

## **Remediation:**

Perform the following to revoke access from PUBLIC.

1. Connect to the DB2 database.

db2 => connect to \$DB2DATABASE user \$USERNAME using \$PASSWORD

2. Run the following command from the DB2 command window:

db2 => REVOKE SELECT ON SYSCAT.SEQUENCEAUTH FROM PUBLIC

1. http://www-

01.ibm.com/support/knowledgecenter/SSEPGG\_10.5.0/com.ibm.db2.luw.sql.ref.do c/doc/r0008181.html?cp=SSEPGG\_10.5.0%2F2-12-8-94〈=en

# *5.21 Restrict Access to SYSCAT.STATEMENTS (Scored)*

# **Profile Applicability:**

- Level 1 RDBMS
- Level 2 RDBMS

## **Description:**

The SYSCAT. STATEMENTS view contains all SQL statements of a compiled package. It is recommended that the PUBLIC role be restricted from accessing this view.

### **Rationale:**

PUBLIC should not have access to the SQL statements of a database package. This could lead to an exploit.

#### **Audit:**

Perform the following DB2 commands to obtain the value for this setting:

1. Connect to the DB2 database.

db2 => connect to \$DB2DATABASE user \$USERNAME using \$PASSWORD

2. Run the following command from the DB2 command window:

```
db2 => select grantee from sysibm.systabauth where tcreator = 'SYSCAT' and 
ttname = 'STATEMENTS' and grantee = 'PUBLIC'
```
3. Review privileges granted to users, groups, and roles. If the output is BLANK, then it is considered a successful finding.

# **Remediation:**

Perform the following to revoke access from PUBLIC.

1. Connect to the DB2 database.

db2 => connect to \$DB2DATABASE user \$USERNAME using \$PASSWORD

2. Run the following command from the DB2 command window:

db2 => REVOKE SELECT ON SYSCAT.STATEMENTS FROM PUBLIC

1. http://www-

01.ibm.com/support/knowledgecenter/SSEPGG\_10.5.0/com.ibm.db2.luw.sql.ref.do c/doc/r0001060.html?cp=SSEPGG\_10.5.0%2F2-12-8-99〈=en

# *5.22 Restrict Access to SYSCAT.TABAUTH (Scored)*

# **Profile Applicability:**

- Level 1 RDBMS
- Level 2 RDBMS

## **Description:**

The SYSCAT. TABAUTH view contains users or groups that have been granted one or more privileges on a table or view. It is recommended that the PUBLIC role be restricted from accessing this view.

# **Rationale:**

PUBLIC should not have access to the grants of views and tables in a database. This could lead to an exploit.

# **Audit:**

Perform the following DB2 commands to obtain the value for this setting:

1. Connect to the DB2 database.

db2 => connect to \$DB2DATABASE user \$USERNAME using \$PASSWORD

2. Run the following command from the DB2 command window:

 $db2 \Rightarrow$  select grantee from sysibm.systabauth where tcreator = 'SYSCAT' and ttname = 'TABAUTH' and grantee = 'PUBLIC'

3. Review privileges granted to users, groups, and roles. If the output is BLANK, then it is considered a successful finding.

# **Remediation:**

Perform the following to revoke access from PUBLIC.

1. Connect to the DB2 database.

db2 => connect to \$DB2DATABASE user \$USERNAME using \$PASSWORD

2. Run the following command from the DB2 command window:

db2 => REVOKE SELECT ON SYSCAT.TABAUTH FROM PUBLIC
1. http://www-

01.ibm.com/support/knowledgecenter/SSEPGG\_10.5.0/com.ibm.db2.luw.sql.ref.do c/doc/r0001061.html?cp=SSEPGG\_10.5.0%2F2-12-8-103〈=en

# *5.23 Restrict Access to SYSCAT.TBSPACEAUTH (Scored)*

# **Profile Applicability:**

- Level 1 RDBMS
- Level 2 RDBMS

### **Description:**

The SYSCAT. TBSPACEAUTH contains users or groups that have been granted the USE privilege on a particular tablespace in the database. It is recommended that the PUBLIC role be restricted from accessing this view.

#### **Rationale:**

PUBLIC should not have access to the grants of the tablespaces in a database. This could lead to an exploit.

#### **Audit:**

Perform the following DB2 commands to obtain the value for this setting:

1. Connect to the DB2 database.

db2 => connect to \$DB2DATABASE user \$USERNAME using \$PASSWORD

2. Run the following command from the DB2 command window:

db2 => select grantee from sysibm.systabauth where tcreator = 'SYSCAT' and ttname = 'TBSPACEAUTH' and grantee = 'PUBLIC'

3. Review privileges granted to users, groups, and roles. If the output is BLANK, then it is considered a successful finding.

#### **Remediation:**

Perform the following to revoke access from PUBLIC.

1. Connect to the DB2 database.

db2 => connect to \$DB2DATABASE user \$USERNAME using \$PASSWORD

2. Run the following command from the DB2 command window:

db2 => REVOKE SELECT ON SYSCAT.TBSPACEAUTH FROM PUBLIC

1. http://www-

01.ibm.com/support/knowledgecenter/SSEPGG\_10.5.0/com.ibm.db2.luw.sql.ref.do c/doc/r0002201.html?cp=SSEPGG\_10.5.0%2F2-12-8-110〈=en

# *5.24 Restrict Access to Tablespaces (Scored)*

# **Profile Applicability:**

- Level 1 RDBMS
- Level 2 RDBMS

#### **Description:**

A tablespace is where the data is physically stored. It is recommended that tablespace usage be restricted to authorized users.

#### **Rationale:**

Grant the USE of tablespace privilege to only authorized users. Restrict the privilege from PUBLIC, where applicable, as a malicious user can cause a denial of service at the tablespace level by overloading it with corrupted data.

#### **Audit:**

Perform the following DB2 commands to obtain the value for this setting:

1. Connect to the DB2 database.

db2 => connect to \$DB2DATABASE user \$USERNAME using \$PASSWORD

2. Run the following command from the DB2 command window:

 $db2$  => select grantee, tbspace from sysibm.systbspaceauth where grantee = 'PUBLIC'

3. Review privileges granted to users, groups, and roles. If the output is BLANK, then it is considered a successful finding.

### **Remediation:**

Perform the following to revoke access from PUBLIC.

1. Connect to the DB2 database.

db2 => connect to \$DB2DATABASE user \$USERNAME using \$PASSWORD

2. Run the following command from the DB2 command window:

db2 => REVOKE USE OF TABLESPACE [\$tablespace\_name] FROM PUBLIC

1. http://www-

01.ibm.com/support/knowledgecenter/SSEPGG\_10.5.0/com.ibm.db2.luw.sql.ref.do c/doc/r0001064.html?cp=SSEPGG\_10.5.0%2F2-12-8-108〈=en

# *5.25 Restrict Access to SYSCAT.MODULEAUTH (Scored)*

# **Profile Applicability:**

• Level 2 - RDBMS

# **Description:**

The SYSCAT.MODULEAUTH view contains all granted privileges on a module for users, groups, or roles and is read only.

# **Rationale:**

Any databases created without the RESTRICT option automatically GRANT the SELECT privilege to PUBLIC for SYSCAT views. Therefore, it is strongly recommended to explicitly REVOKE the SELECT privilege on the SYSCAT.MODULEAUTH view from PUBLIC to reduce risk to the organization's data.

### **Audit:**

Perform the following DB2 commands to obtain the value for this setting:

1. Connect to the DB2 database.

db2 => connect to \$DB2DATABASE user \$USERNAME using \$PASSWORD

2. Run the following command from the DB2 command window:

```
db2 => select rtrim(grantee) as grantee, controlauth, alterauth, deleteauth, 
indexauth, insertauth, selectauth, updateauth, refauth from sysibm.systabauth
where tcreator = 'SYSCAT' and ttname = 'MODULEAUTH'
```
3. Review privileges granted to users, groups, and roles. If the output is BLANK, then it is considered a successful finding.

### **Remediation:**

Perform the following to revoke access from PUBLIC.

1. Connect to the DB2 database.

db2 => connect to \$DB2DATABASE user \$USERNAME using \$PASSWORD

2. Run the following command from the DB2 command window:

db2 => revoke select on syscat.moduleauth from public

1. http://www-

01.ibm.com/support/knowledgecenter/SSEPGG\_10.5.0/com.ibm.db2.luw.sql.ref.do c/doc/r0054748.html?lang=en

# *5.26 Restrict Access to SYSCAT.VARIABLEAUTH (Scored)*

# **Profile Applicability:**

• Level 2 - RDBMS

## **Description:**

The SYSCAT.VARIABLEAUTH view contains the granted privileges on a global variable for users, groups, or roles and is read only.

# **Rationale:**

Any databases created without the RESTRICT option automatically GRANT the SELECT privilege to PUBLIC for SYSCAT views. Therefore, it is strongly recommended to explicitly REVOKE the SELECT privilege on the SYSCAT.VARIABLEAUTH view from PUBLIC to reduce risk to the organization's data.

### **Audit:**

Determine if SYSCAT.VARIABLEAUTH privileges for users, groups, and roles are correctly set.

Perform the following DB2 commands to obtain the value for this setting:

1. Connect to the DB2 database.

db2 => connect to \$DB2DATABASE user \$USERNAME using \$PASSWORD

2. Run the following command from the DB2 command window:

db2 => select rtrim(grantee) as grantee, controlauth, alterauth, deleteauth, indexauth, insertauth, selectauth, updateauth, refauth from sysibm.systabauth where tcreator = 'SYSCAT' and ttname = 'VARIABLEAUTH'

3. Review privileges for users, groups, and roles. If the output is BLANK, then it is considered a successful finding.

### **Remediation:**

Perform the following to revoke access from PUBLIC.

1. Connect to the DB2 database.

db2 => connect to \$DB2DATABASE user \$USERNAME using \$PASSWORD

2. Run the following command from the DB2 command window:

db2 => revoke select on syscat.variableauth from public

### **References:**

1. http://www-

01.ibm.com/support/knowledgecenter/SSEPGG\_10.5.0/com.ibm.db2.luw.sql.ref.do c/doc/r0050504.html?lang=en

# *5.27 Restrict Access to SYSCAT.WORKLOADAUTH (Scored)*

# **Profile Applicability:**

• Level 2 - RDBMS

## **Description:**

The SYSCAT.WORKLOADAUTH catalog represents the users, groups, or roles that have been granted the USAGE privilege on a workload.

# **Rationale:**

Any databases created without the RESTRICT option automatically GRANT the SELECT privilege to PUBLIC for SYSCAT views. Therefore, it is strongly recommended to explicitly REVOKE the SELECT privilege on the SYSCAT.WORKLOADAUTH from PUBLIC to reduce risk to the organization's data.

### **Audit:**

Perform the following DB2 commands to obtain the value for this setting:

1. Connect to the DB2 database.

db2 => connect to \$DB2DATABASE user \$USERNAME using \$PASSWORD

2. Run the following command from the DB2 command window:

```
db2 => select rtrim(grantee) as grantee, controlauth, alterauth, deleteauth, 
indexauth, insertauth, selectauth, updateauth, refauth from sysibm.systabauth 
where tcreator = 'SYSCAT' and ttname = 'WORKLOADAUTH'
```
3. Review privileges granted to users, groups, and roles. If the output is BLANK, then it is considered a successful finding.

### **Remediation:**

Perform the following to revoke access from PUBLIC.

1. Connect to the DB2 database.

db2 => connect to \$DB2DATABASE user \$USERNAME using \$PASSWORD

2. Run the following command from the DB2 command window:

db2 => db2 => revoke select on syscat.workloadauth from public

1. http://www-

01.ibm.com/support/knowledgecenter/SSEPGG\_10.5.0/com.ibm.db2.luw.sql.ref.do c/doc/r0050558.html?cp=SSEPGG\_10.5.0%2F2-12-8-127〈=en

# *5.28 Restrict Access to SYSCAT.XSROBJECTAUTH (Scored)*

# **Profile Applicability:**

• Level 2 - RDBMS

# **Description:**

The SYSCAT.XSROBJECTAUTH view contains granted USAGE privileges on a particular XSR object for users, groups, or roles and is read only.

# **Rationale:**

Any databases created without the RESTRICT option automatically GRANT the SELECT privilege to PUBLIC for SYSCAT views. Therefore, it is strongly recommended to explicitly REVOKE the SELECT privilege on the SYSCAT.XSROBJECTAUTH view from PUBLIC to reduce risk to the organization's data.

### **Audit:**

Perform the following DB2 commands to obtain the value for this setting:

1. Connect to the DB2 database.

db2 => connect to \$DB2DATABASE user \$USERNAME using \$PASSWORD

2. Run the following command from the DB2 command window:

```
db2 => select rtrim(grantee) as grantee, controlauth, alterauth, deleteauth, 
indexauth, insertauth, selectauth, updateauth, refauth from sysibm.systabauth 
where tcreator = 'SYSCAT' and ttname = 'XSROBJECTAUTH'
```
3. Review privileges granted to users, groups, and roles. If the output is BLANK, then it is considered a successful finding.

### **Remediation:**

Perform the following to revoke access from PUBLIC.

1. Connect to the DB2 database.

db2 => connect to \$DB2DATABASE user \$USERNAME using \$PASSWORD

2. Run the following command from the DB2 command window:

db2 => revoke select on syscat.xsrmoduleauth from public

1. http://www-

01.ibm.com/support/knowledgecenter/SSEPGG\_10.5.0/com.ibm.db2.luw.sql.ref.do c/doc/r0021693.html?cp=SSEPGG\_10.5.0%2F2-12-8-135〈=en

# *5.29 Restrict Access to SYSIBMADM.OBJECTOWNERS (Scored)*

# **Profile Applicability:**

• Level 1 - RDBMS

## **Description:**

The SYSIBMADM.OBJECTOWNERS administrative view shows the complete object ownership information for each authorization ID for USER owning a system catalog defined object from the connected database.

# **Rationale:**

Any databases created without the RESTRICT option automatically GRANT the SELECT privilege to PUBLIC for views. Therefore, it is strongly recommended to explicitly REVOKE the SELECT privilege on the SYSIBMADM.OBJECTOWNERS view from PUBLIC to reduce risk to the organization's data.

#### **Audit:**

Perform the following DB2 commands to obtain the value for this setting:

1. Connect to the DB2 database.

db2 => connect to \$DB2DATABASE user \$USERNAME using \$PASSWORD

2. Run the following command from the DB2 command window:

```
db2 => select rtrim(grantee) as grantee, controlauth, alterauth, deleteauth, 
indexauth, insertauth, selectauth, updateauth, refauth from sysibm.systabauth 
where tcreator = 'SYSIBMADM' and ttname = 'OBJECTOWNERS'
```
3. Review privileges granted to users, groups, and roles. If the output is BLANK, then it is considered a successful finding.

### **Remediation:**

Perform the following to revoke access from PUBLIC.

1. Connect to the DB2 database.

db2 => connect to \$DB2DATABASE user \$USERNAME using \$PASSWORD

2. Run the following command from the DB2 command window:

1. http://www-

01.ibm.com/support/knowledgecenter/SSEPGG\_10.5.0/com.ibm.db2.luw.sql.rtn.do c/doc/r0021979.html?cp=SSEPGG\_10.5.0%2F3-6-1-3-12-6〈=en

# *5.30 Restrict Access to SYSIBMADM.PRIVILEGES (Scored)*

# **Profile Applicability:**

• Level 1 - RDBMS

## **Description:**

The SYSIBMADM.PRIVILEGES administrative view displays all explicit privileges for all authorization IDs in the currently connected databases' system catalogs. PRIVILEGES schema is SYSIBMADM.

# **Rationale:**

Any databases created without the RESTRICT option automatically GRANT the SELECT privilege to PUBLIC for catalog views. Therefore, it is strongly recommended to explicitly REVOKE the SELECT privilege on SYSIBMADM.PRIVILEGES from PUBLIC to reduce risk to the organization's data.

#### **Audit:**

Perform the following DB2 commands to obtain the value for this setting:

1. Connect to the DB2 database.

db2 => connect to \$DB2DATABASE user \$USERNAME using \$PASSWORD

2. Run the following command from the DB2 command window:

```
db2 => select rtrim(grantee) as grantee, controlauth, alterauth, deleteauth, 
indexauth, insertauth, selectauth, updateauth, refauth from sysibm.systabauth 
where tcreator = 'SYSIBMADM' and ttname = 'PRIVILEGES'
```
3. Review privileges granted to users, groups, and roles. If the output is BLANK, then it is considered a successful finding.

### **Remediation:**

Perform the following to revoke access from PUBLIC.

1. Connect to the DB2 database.

db2 => connect to \$DB2DATABASE user \$USERNAME using \$PASSWORD

2. Run the following command from the DB2 command window:

1. http://www-

01.ibm.com/support/knowledgecenter/SSEPGG\_10.5.0/com.ibm.db2.luw.sql.rtn.do c/doc/r0021978.html?cp=SSEPGG\_10.5.0%2F3-6-1-3-12-7〈=en

# *6 DB2 Authorities*

This section provides guidance on securing the authorities that exist in the DB2 instance and database.

# *6.1 Secure SYSADM authority (Scored)*

# **Profile Applicability:**

- Level 2 RDBMS
- Level 2 Windows Host OS
- Level 2 Linux Host OS

### **Description:**

The sysadm group parameter defines the system administrator group (SYSADM) authority. It is recommended that the sysadm group group contains authorized users only.

### **Rationale:**

If an account that possesses this authority is compromised or used in a malicious manner, the confidentiality, integrity, and availability of data in the DB2 instance will be at increased risk.

### **Audit:**

Perform the following DB2 commands to obtain the value for this setting:

1. Attach to the DB2 instance.

db2 => attach to \$DB2INSTANCE

2. Run the following command from the DB2 command window:

db2 => get database manager configuration

3. Locate the sysadm group value in the output and ensure the value is not NULL:

```
db2 \Rightarrow get database manager configuration db2 \Rightarrow ... SYSADM group name (SYSADM GROUP) =
DB2ADM
```
Note: *sysadm\_group is set to DB2ADM* in the above output.

4. Review the members of the sysadm group on the operating system.

Linux:

#### cat /etc/group | grep <sysadm group name>

Windows:

1.

- 1. Run compmgmt.msc
- 2. Click 'Local Users and Groups'
- 3. Double click 'Groups'
- 4. Double click
- 5. Review group members

# **Remediation:**

Define a valid group name for the SYSADM group.

1. Attach to the DB2 instance.

db2 => attach to \$DB2INSTANCE

2. Run the following command from the DB2 command window:

db2 => update database manager configuration using sysadm\_group <sys adm group name>

# **Default Value:**

The default value for sysadm group is NULL.

# *6.2 Secure SYSCTRL authority (Scored)*

# **Profile Applicability:**

• Level 2 - RDBMS

# **Description:**

The sysctrl\_group parameter defines the system administrator group with system control (SYSCTRL) authority. It is recommended that the sysctrl group group contains authorized users only.

# **Rationale:**

If an account that possesses this authority is compromised or used in a malicious manner, the confidentiality, integrity, and availability of data in the DB2 instance will be at increased risk.

### **Audit:**

Perform the following DB2 commands to obtain the value for this setting:

1. Attach to the DB2 instance.

db2 => attach to \$DB2INSTANCE

2. Run the following command from the DB2 command window:

db2 => get database manager configuration

3. Locate the sysctrl group value in the output and ensure the value is not NULL:

```
db2 => get database manager configuration db2 => … SYSCTRL group name (SYSCTRL_GROUP) 
= DB2CTRL
```
Note: sysctrl group *is set to DB2CTRL* in the above output.

4. Review the members of the  $syster1$  group on the operating system.

Linux:

```
cat /etc/group | grep <sysctrl group name>
    Windows:
```
1.

- 1. Run compmgmt.msc
- 2. Click 'Local Users and Groups'
- 3. Double click 'Groups'
- 4. Double click <sysctrl group name>

5. Review group members

#### **Remediation:**

Define a valid group name for the SYSCTRL group.

1. Attach to the DB2 instance.

db2 => attach to \$DB2INSTANCE

2. Run the following command from the DB2 command window:

db2 => update database manager configuration using sysctrl\_group <sys control group name>

## **Default Value:**

The default value for sysctrl group is NULL.

# *6.3 Secure SYSMAINT Authority (Scored)*

# **Profile Applicability:**

- Level 1 RDBMS
- Level 1 Windows Host OS
- Level 1 Linux Host OS

# **Description:**

The sysmaint group parameter defines the system administrator group that possesses the system maintenance (SYSMAINT) authority. It is recommended that the sysmaint group group contains authorized users only.

# **Rationale:**

If an account that possesses this authority is compromised or used in a malicious manner, the confidentiality, integrity, and availability of data in the DB2 instance will be at increased risk.

## **Audit:**

Perform the following DB2 commands to obtain the value for this setting:

1. Attach to the DB2 instance.

db2 => attach to \$DB2INSTANCE

2. Run the following command from the DB2 command window:

```
db2 => get database manager configuration
```
3. Locate the sysmaint group value in the output and ensure the value is not NULL:

 $db2$  => get database manager configuration  $db2$  => ... SYSMAINT group name (SYSMAINT\_GROUP) = DB2MAINT

Note: *sysmaint* group *is set to DB2MAINT* in the above output.

4. Review the members of the sysmaint group on the operating system.

Linux:

cat /etc/group | grep <sysmaint group name>

# Windows:

- 1. Run compmgmt.msc
- 2. Click 'Local Users and Groups'
- 3. Double click 'Groups'
- 4. Double click <sysmaint group name>
- 5. Review group members

# **Remediation:**

Define a valid group name for the SYSMAINT group.

1. Attach to the DB2 instance.

```
db2 => attach to $DB2INSTANCE
```

```
2. Run the following command from the DB2 command window:
```

```
db2 => update database manager configuration using sysmaint_group <sys maintenance 
group name>
```
# **Default Value:**

The default value for sysmaint group is NULL.

# *6.4 Secure SYSMON Authority (Scored)*

# **Profile Applicability:**

• Level 1 - RDBMS

# **Description:**

The sysmon group parameter defines the operating system groups with system monitor (SYSMON) authority. It is recommended that the sysmon group group contain authorized users only.

# **Rationale:**

If an account that possesses this authority is compromised or used in a malicious manner, the confidentiality, integrity, and availability of data in the DB2 instance will be at increased risk.

#### **Audit:**

Perform the following DB2 commands to obtain the value for this setting:

1. Attach to the DB2 instance.

db2 => attach to \$DB2INSTANCE

2. Run the following command from the DB2 command window:

db2 => get database manager configuration

3. Locate the sysmon group value in the output and ensure the value is not NULL:

```
db2 \Rightarrow get database manager configuration db2 \Rightarrow ... SYSMON group name (SYSMON_GROUP) =
DB2MON
```
Note: *sysmon\_group is set to DB2MON* in the above output.

4. Review the members of the sysmon group on the operating system.

Linux:

```
cat /etc/group | grep <sysmon group name>
```
Windows:

- 1. Run compmgmt.msc
- 2. Click 'Local Users and Groups'
- 3. Double click 'Groups'
- 4. Double click
- 5. Review group members

# **Remediation:**

Define a valid group name for the SYSMON group.

1. Attach to the DB2 instance.

 $db2 \Rightarrow$  attach to \$DB2INSTANCE

2. Run the following command from the DB2 command window:

db2 => update database manager configuration using sysmon\_group <sys monitor group name>

# **Default Value:**

The default value for sysmon\_group is NULL.

# *6.5 Secure SECADM Authority (Scored)*

# **Profile Applicability:**

• Level 1 - RDBMS

# **Description:**

The SECADM (security administrator) role grants the authority to create, alter (where applicable), and drop roles, trusted contexts, audit policies, security label components, security policies and security labels. It is also the authority required to grant and revoke roles, security labels and exemptions, and the SETSESSIONUSER privilege. SECADM authority has no inherent privilege to access data stored in tables. It is recommended that the SECADM role be granted to authorized users only.

# **Rationale:**

If an account that possesses this authority is compromised or used in a malicious manner, the confidentiality, integrity, and availability of data in the DB2 instance will be at increased risk.

#### **Audit:**

Perform the following DB2 commands to obtain the value for this setting:

1. Connect to the DB2 database.

db2 => connect to \$DB2DATABASE user \$USERNAME using \$PASSWORD

2. Run the following command from the DB2 command window:

```
db2 => select distinct grantee, granteetype from syscat.dbauth where 
securityadmauth = 'Y'
```
3. Review the list of users in the above output to ensure only approved users are assigned.

### **Remediation:**

Revoke this permission from any unauthorized users.

1. Connect to the DB2 database.

db2 => connect to \$DB2DATABASE user \$USERNAME using \$PASSWORD

2. Run the following command from the DB2 command window:

db2 => REVOKE SECADM ON DATABASE FROM USER *<username>*

### **References:**

1. http://www-

01.ibm.com/support/knowledgecenter/SSEPGG\_10.5.0/com.ibm.db2.luw.admin.sec .doc/doc/c0021054.html?lang=en

# *6.6 Secure DBADM Authority (Scored)*

# **Profile Applicability:**

• Level 1 - RDBMS

## **Description:**

The  $DBADM$  (database administration) role grants the authority to a user to perform administrative tasks on a specific database. It is recommended that the DBADM role be granted to authorized users only.

# **Rationale:**

If an account that possesses this authority is compromised or used in a malicious manner, the confidentiality, integrity, and availability of data in the database will be at increased risk.

#### **Audit:**

Perform the following DB2 commands to obtain the value for this setting:

1. Connect to the DB2 database.

db2 => connect to \$DB2DATABASE user \$USERNAME using \$PASSWORD

2. Run the following command from the DB2 command window:

```
db2 => select distinct grantee, granteetype from syscat.dbauth where dbadmauth 
= 'Y'
```
3. Review the list of users in the above output to ensure only approved users are assigned.

### **Remediation:**

Revoke this permission from any unauthorized users.

1. Connect to the DB2 database.

db2 => connect to \$DB2DATABASE user \$USERNAME using \$PASSWORD

2. Run the following command from the DB2 command window:

db2 => REVOKE DBADM ON DATABASE FROM USER *<username>*

1. http://www-

01.ibm.com/support/knowledgecenter/SSEPGG\_10.5.0/com.ibm.db2.luw.admin.sec .doc/doc/c0005521.html?lang=en

# *6.7 Secure SQLADM Authority (Scored)*

# **Profile Applicability:**

- Level 1 RDBMS
- Level 2 RDBMS

## **Description:**

The SQLADM authority is required to monitor, tune, and alter SQL statements.

### **Rationale:**

The SQLADM authority can CREATE, SET, FLUSH, DROP EVENT MONITORS and perform RUNSTATS and REORG INDEXES and TABLES. SQLADM can be granted to users, groups, or roles or PUBLIC. SQLADM authority is a subset of the DBADM authority and can be granted by the SECADM authority.

### **Audit:**

1. Run the following command from the DB2 command window:

select distinct grantee, granteetype from syscat.dbauth where sqladmauth = 'Y'

2. Review the list of users in the above output to ensure only approved users are assigned.

#### **Remediation:**

1. Revoke SQLADM authority from any unauthorized users.

REVOKE SQLADM ON DATABASE FROM USER <username>

#### **References:**

1. http://www-

01.ibm.com/support/knowledgecenter/SSEPGG\_10.5.0/com.ibm.db2.luw.admin.sec .doc/doc/c0053931.html?lang=en

# *6.8 Secure DATAACCESS Authority (Scored)*

# **Profile Applicability:**

- Level 1 RDBMS
- Level 2 RDBMS

#### **Description:**

Grants the authority to access data. The DATAACCESS authority allows the grantee to leverage DML level commands i.e. SELECT, INSERT, UPDATE, DELETE, LOAD, and EXECUTE any package or routine.

The DATAACCESS authority cannot be granted to PUBLIC.

#### **Rationale:**

The DATAACCESS authority gives the grantee read access and also control over manipulating the data. DATAACCESS can be granted to users, groups, or roles, but not PUBLIC. DATAACCESS authority is a subset of the DBADM authority and can be granted by the SECADM authority.

#### **Audit:**

1. Run the following command from the DB2 command window:

select distinct grantee, granteetype from syscat.dbauth where dataaccessauth =  $'Y'$ 2. Review the list of users in the above output to ensure only approved users are assigned.

#### **Remediation:**

1. Revoke DATAACCESS authority from any unauthorized users.

REVOKE DATAACCESS ON DATABASE FROM USER <username>

#### **References:**

1. https://www-

01.ibm.com/support/knowledgecenter/SSEPGG\_10.5.0/com.ibm.db2.luw.admin.sec .doc/doc/c0005524.html?lang=en

# *6.9 Secure ACCESSCTRL Authority (Scored)*

# **Profile Applicability:**

- Level 1 RDBMS
- Level 2 RDBMS

### **Description:**

ACCESSCTRL authority is the authority required to grant and revoke privileges on objects within a specific database. Some of these privileges include BINDADD, CONNECT, CREATETAB, CREATE\_EXTERNAL\_ROUTINE, LOAD, and QUIESCE\_CONNECT. It has no inherent privilege to access data stored in tables, except the catalog tables and views.

The ACCESSCTRL authority cannot be granted to PUBLIC.

### **Rationale:**

The ACCESSCTRL authority gives the grantee access control to a specified database. With this authority, the grantee can grant/revoke privileges to other users. ACCESSCTRL can be granted to users, groups, or roles, but not PUBLIC. ACCESSCTRL authority can only be granted by the SECADM authority.

### **Audit:**

1. Run the following command from the DB2 command window:

select distinct grantee, granteetype from syscat.dbauth where accessctrlauth = 'Y'

2. Review the list of users in the above output to ensure only approved users are assigned.

### **Remediation:**

1. Revoke ACCESSCTRL authority from any unauthorized users.

REVOKE ACCESSCTRL ON DATABASE FROM USER <username>

### **References:**

1. https://www-

01.ibm.com/support/knowledgecenter/SSEPGG\_10.5.0/com.ibm.db2.luw.admin.sec .doc/doc/c0053933.html?lang=en

# *6.10 Secure WLMADM authority (Scored)*

# **Profile Applicability:**

- Level 1 RDBMS
- Level 2 RDBMS

# **Description:**

The WLMADM authority manages workload objects for a database. Holders of DBADM authority implicitly also hold WLMADM authority.

### **Rationale:**

The WLMADM authority enables creating, altering, dropping, commenting, granting, and revoking access to workload objects for a database.

### **Audit:**

1. Run the following command from the DB2 command window:

select grantee, wlmadmauth from syscat.dbauth

2. Determine if the grantee $(s)$  are correctly set.

### **Remediation:**

1. Revoke any user who should NOT have WLMADM authority:

REVOKE WLMADM ON DATABASE FROM USER <username>

### **Impact:**

### **References:**

1. http://www-

01.ibm.com/support/knowledgecenter/SSEPGG\_10.5.0/com.ibm.db2.luw.admin.sec .doc/doc/c0053932.html?lang=en

# *6.11 Secure CREATAB Authority (Scored)*

# **Profile Applicability:**

• Level 1 - RDBMS

# **Description:**

The CREATAB (create table) role grants the authority to a user to create tables within a specific database. It is recommended that the CREATAB role be granted to authorized users only.

# **Rationale:**

Review all users that have access to this authority to avoid the addition of unnecessary and/or inappropriate users.

#### **Audit:**

Perform the following DB2 commands to obtain the value for this setting:

1. Connect to the DB2 database.

db2 => connect to \$DB2DATABASE user \$USERNAME using \$PASSWORD

2. Run the following command from the DB2 command window:

```
db2 => select distinct grantee, granteetype from syscat.dbauth where 
creatabauth = 'Y'
```
3. Review the list of users in the above output to ensure only approved users are assigned.

### **Remediation:**

Revoke this permission from any unauthorized users.

1. Connect to the DB2 database.

db2 => connect to \$DB2DATABASE user \$USERNAME using \$PASSWORD

2. Run the following command from the DB2 command window:

db2 => REVOKE CREATAB ON DATABASE FROM USER *<username>*

1. http://www-

01.ibm.com/support/knowledgecenter/SSEPGG\_10.5.0/com.ibm.db2.luw.admin.sec .doc/doc/c0054269.html?lang=en

# *6.12 Secure BINDADD Authority (Scored)*

# **Profile Applicability:**

• Level 1 - RDBMS

## **Description:**

The  $BINDADD$  (bind application) role grants the authority to a user to create packages on a specific database. It is recommended that the **BINDADD** role be granted to authorized users only.

# **Rationale:**

If an account that possesses this authority is compromised or used in a malicious manner, the confidentiality, integrity, and availability of data in the database will be at increased risk.

#### **Audit:**

Perform the following DB2 commands to obtain the value for this setting:

1. Connect to the DB2 database.

db2 => connect to \$DB2DATABASE user \$USERNAME using \$PASSWORD

2. Run the following command from the DB2 command window:

```
db2 => select distinct grantee, granteetype from syscat.dbauth where 
bindaddauth = 'Y'
```
3. Review the list of users in the above output to ensure only approved users are assigned.

### **Remediation:**

Revoke this permission from any unauthorized users.

1. Connect to the DB2 database.

db2 => connect to \$DB2DATABASE user \$USERNAME using \$PASSWORD

2. Run the following command from the DB2 command window:

db2 => REVOKE BINDADD ON DATABASE FROM USER *<username>*
1. http://www-

01.ibm.com/support/knowledgecenter/SSEPGG\_10.5.0/com.ibm.db2.luw.admin.sec .doc/doc/c0005524.html?lang=en

# *6.13 Secure CONNECT Authority (Scored)*

## **Profile Applicability:**

• Level 1 - RDBMS

#### **Description:**

The CONNECT role grants the authority to a user to connect to mainframe and midrange databases from Windows, Unix, and Linux operating systems. It is recommended that the CONNECT role be granted to authorized users only.

#### **Rationale:**

All users that have access to this authority should be regularly reviewed.

#### **Audit:**

Perform the following DB2 commands to obtain the value for this setting:

1. Connect to the DB2 database.

db2 => connect to \$DB2DATABASE user \$USERNAME using \$PASSWORD

2. Run the following command from the DB2 command window:

```
db2 => select distinct grantee, granteetype from syscat.dbauth where 
connectauth = 'Y'
```
3. Review the list of users in the above output to ensure only approved users are assigned.

#### **Remediation:**

Revoke this permission from any unauthorized users.

1. Connect to the DB2 database.

db2 => connect to \$DB2DATABASE user \$USERNAME using \$PASSWORD

2. Run the following command from the DB2 command window:

db2 => REVOKE CONNECT ON DATABASE FROM USER *<username>*

1. http://www-

01.ibm.com/support/knowledgecenter/SSEPGG\_10.5.0/com.ibm.db2.luw.qb.dbcon n.doc/doc/r0059046.html?cp=SSEPGG\_10.5.0%2F6〈=en

# *6.14 Secure LOAD Authority (Scored)*

## **Profile Applicability:**

• Level 1 - RDBMS

#### **Description:**

The LOAD role grants the authority to a user to load data into tables. It is recommended that the LOAD role be granted to authorized users only.

#### **Rationale:**

All users that have access to this authority should be regularly reviewed.

#### **Audit:**

Perform the following DB2 commands to obtain the value for this setting:

1. Connect to the DB2 database.

db2 => connect to \$DB2DATABASE user \$USERNAME using \$PASSWORD

2. Run the following command from the DB2 command window:

```
db2 \Rightarrow select distinct grantee, granteetype from syscat.dbauth where loadauth =
'Y'
```
3. Review the list of users in the above output to ensure only approved users are assigned.

#### **Remediation:**

Revoke this permission from any unauthorized users.

1. Connect to the DB2 database.

db2 => connect to \$DB2DATABASE user \$USERNAME using \$PASSWORD

2. Run the following command from the DB2 command window:

db2 => REVOKE LOAD ON DATABASE FROM USER *<username>*

1. http://www-

01.ibm.com/support/knowledgecenter/SSEPGG\_10.5.0/com.ibm.db2.luw.admin.sec .doc/doc/c0005522.html?lang=en

# *6.15 Secure EXTERNALROUTINE Authority (Scored)*

## **Profile Applicability:**

• Level 1 - RDBMS

#### **Description:**

The EXTERNALROUTINE authority grants a user the privilege to create user-defined functions and procedures in a specific database.

#### **Rationale:**

All users with this authority should be regularly reviewed and approved.

#### **Audit:**

Perform the following DB2 commands to obtain the value for this setting:

1. Connect to the DB2 database.

db2 => connect to \$DB2DATABASE user \$USERNAME using \$PASSWORD

2. Run the following command from the DB2 command window:

```
db2 => select distinct grantee, granteetype from syscat.dbauth where 
externalroutineauth = 'Y'
```
3. Review the list of users in the above output to ensure only approved users are assigned.

#### **Remediation:**

Revoke this permission from any unauthorized users.

1. Connect to the DB2 database.

db2 => connect to \$DB2DATABASE user \$USERNAME using \$PASSWORD

2. Run the following command from the DB2 command window:

db2 => REVOKE CREATE\_EXTERNAL\_ROUTINE ON DATABASE FROM USER *<username>*

1. http://www-

01.ibm.com/support/knowledgecenter/SSEPGG\_10.5.0/com.ibm.db2.luw.apdv.rout ines.doc/doc/c0009198.html?lang=en

# *6.16 Secure QUIESCECONNECT Authority (Scored)*

## **Profile Applicability:**

• Level 1 - RDBMS

#### **Description:**

The **OUTESCECONNECT** role grants the authority to a user to access a database even in the quiesced state.

#### **Rationale:**

It is recommended that the QUIESCECONNECT role be granted to authorized users only.

#### **Audit:**

Perform the following DB2 commands to obtain the value for this setting:

1. Connect to the DB2 database.

db2 => connect to \$DB2DATABASE user \$USERNAME using \$PASSWORD

2. Run the following command from the DB2 command window:

```
db2 => select distinct grantee, granteetype from syscat.dbauth where 
quiesceconnectauth = 'Y'
```
3. Review the list of users in the above output to ensure only approved users are assigned.

#### **Remediation:**

Revoke this permission from any unauthorized users.

1. Connect to the DB2 database.

db2 => connect to \$DB2DATABASE user \$USERNAME using \$PASSWORD

2. Run the following command from the DB2 command window:

db2 => REVOKE QUIESCE\_CONNECT ON DATABASE FROM USER *<username>*

1. http://www-

01.ibm.com/support/knowledgecenter/SSEPGG\_10.5.0/com.ibm.db2.luw.apdv.api. doc/doc/r0009331.html?lang=en

# *7 DB2 Roles*

Roles simplify the administration and management of privileges by offering an equivalent capability as groups but without the same restrictions. A role is a database object that groups together one or more privileges and can be assigned to users, groups, PUBLIC, or other roles by using a GRANT statement. All the roles assigned to a user are enabled when that user establishes a connection, so all privileges and authorities granted to roles are taken into account when a user connects. Roles cannot be explicitly enabled or disabled.

# *7.1 Review Roles (Scored)*

#### **Profile Applicability:**

- Level 1 RDBMS
- Level 2 RDBMS

#### **Description:**

Roles provide several advantages that make it easier to manage privileges in a database system. Security administrators can control access to their databases in a way that mirrors the structure of their organizations (they can create roles in the database that map directly to the job functions in their organizations). The assignment of privileges is simplified. Instead of granting the same set of privileges to each individual user in a particular job function, the administrator can grant this set of privileges to a role representing that job function and then grant that role to each user in that job function.

#### **Rationale:**

Reviewing the roles within a database helps minimize the possibility of unwanted access.

#### **Audit:**

1. Attach to a DB2 Instance:

db2 => attach to \$DB2INSTANCE

2. Connect to DB2 database:

#### db2 => connect to \$DBNAME

3. Run the following and review the results to determine if each role name still has a business requirement to access the data:

db2 => select rolename from syscat.roleauth where grantortype <> 'S' group by rolename

## **Remediation:**

To remove a role from the database:

1. Attach to a DB2 Instance:

db2 => attach to \$DB2INSTANCE

2 Connect to DB2 database:

db2 => connect to \$DBNAME

3. Run the following:

db2 => drop role <role name>

#### **References:**

1. https://www-01.ibm.com/support/knowledgecenter/SSEPGG\_10.5.0/com.ibm.db2.luw.admin.sec .doc/doc/c0050531.html

# *7.2 Review Role Members (Scored)*

## **Profile Applicability:**

- Level 1 RDBMS
- Level 2 RDBMS

#### **Description:**

Having roles that have been granted specific privileges, then assigning users to the roles, is usually considered the best way to grant application access. Because granting privileges to individual users can be more difficult to track and maintain against unauthorized access, users should be assigned to organization-defined database roles according to the needs of the business. As users leave the organization or change responsibilities within the organization, the appropriate roles for them change as well, so role membership needs to be reviewed and verified periodically.

#### **Rationale:**

Users who have excessive privileges not needed to do their jobs pose an unnecessary risk to the organization as an insider threat.

#### **Audit:**

1. Attach to a DB2 Instance:

```
db2 => attach to $DB2INSTANCE
```
2. Connect to DB2 database:

db2 => connect to \$DBNAME

3. Run the following to review and verify that the role members are correct for each role:

```
db2 => select rolename, grantee from syscat.roleauth where grantortype <> 'S' group by
rolename, grantee
```
#### **Remediation:**

To remove a role member from a particular role:

#### 1. Attach to a DB2 Instance:

db2 => attach to \$DB2INSTANCE

2. Connect to DB2 database:

db2 => connect to \$DBNAME

## 3. Run the following:

 $db2 \Rightarrow$  revoke role <role name> from <role member>

#### **References:**

1. https://www-01.ibm.com/support/knowledgecenter/SSEPGG\_10.5.0/com.ibm.db2.luw.admin.sec .doc/doc/c0050531.html

# *7.3 Nested Roles (Scored)*

## **Profile Applicability:**

• Level 2 - RDBMS

#### **Description:**

The user-defined roles in DB2 can be nested in the same fashion as Windows security groups--a nested group has both its directly assigned permissions as well as the assigned group permissions. By nesting roles the database administrator is saving time by only having to assign a group of users versus assigning them individually. Nesting roles properly can often ease the application of the security model if it's kept fairly shallow, and if the roles are logically named. If these are all true, then nesting of roles is a good idea.

#### **Rationale:**

As tracking multiple levels of permissions can result in unauthorized access to data resources, this capability should be restricted according to the needs of the business.

#### **Audit:**

1. Attach to DB2 Instance:

```
db2 => attach to $DB2INSTANCE
```
2. Connect to DB2 database:

db2 => connect to \$DBNAME

3. Run the following to identify any nested roles:

```
db2 => select grantee, rolename from syscat.roleauth where grantee in (select rolename 
from syscat.roles)
```
NOTE: If value is blank, this would be considered passing.

#### **Remediation:**

To remove a nested role, perform the following:

#### 1. Attach to DB2 Instance:

db2 => attach to \$DB2INSTANCE

2. Connect to DB2 database:

```
db2 => connect to $DBNAME
```

```
3. Run the following:
```
db2 => revoke role <role name> from role <role>

# *7.4 Review Roles granted to PUBLIC (Scored)*

## **Profile Applicability:**

- Level 1 RDBMS
- Level 2 RDBMS

#### **Description:**

Granting to PUBLIC increases the risk of unauthorized entry into the database. Because PUBLIC is accessible by any database user, it is important to understand the exposure it has on all database objects. It would make sense to grant role membership to PUBLIC if all users required all the privileges granted through that role.

#### **Rationale:**

As any role granted to PUBLIC can potentially allow the compromise of database availability, confidentiality, or integrity, these roles should be restricted according to the needs of the business.

#### **Audit:**

1. Attach to a DB2 Instance:

db2 => attach to \$DB2INSTANCE

2. Connect to DB2 database:

 $db2$  => connect to \$DBNAME

3. Run the following:

db2 => select grantee, rolename from syscat.roleauth where grantee = 'PUBLIC'

NOTE: If the value returned is blank, that is considered a passable finding.

#### **Remediation:**

To remove a role member from a particular role:

1. Attach to a DB2 Instance:

 $db2$  => attach to \$DB2INSTANCE

2. Connect to DB2 database:

db2 => connect to \$DBNAME

3. Run the following:

1. https://www-

01.ibm.com/support/knowledgecenter/SSEPGG\_10.5.0/com.ibm.db2.luw.admin.sec .doc/doc/c0050531.html

# *7.5 Review Role Grantees with WITH ADMIN OPTION (Scored)*

## **Profile Applicability:**

• Level 2 - RDBMS

#### **Description:**

Using the WITH ADMIN OPTION clause of the GRANT (Role) SQL statement, the security administrator can delegate the management and control of membership in a role to someone else.

#### **Rationale:**

The WITH ADMIN OPTION clause gives another user the authority to grant membership in the role to other users, to revoke membership in the role from other members of the role, and to comment on a role, but not to drop the role.

#### **Audit:**

1. Attach to DB2 Instance:

db2 => attach to \$DB2INSTANCE

2. Connect to DB2 database:

db2 => connect to \$DBNAME

3. Perform the following query:

```
db2 => select rolename, grantee, admin from syscat.roleauth where grantortype <> 'S' 
and admin = 'Y'
```
NOTE: If the value returned is blank, that is considered a passable finding.

#### **Remediation:**

1. Attach to DB2 Instance:

```
db2 => attach to $DB2INSTANCE
```
#### 2. Connect to DB2 database:

 $db2 \Rightarrow$  connect to \$DBNAME

3. Perform the following query:

db2=> revoke admin option for role <role name> from user <user name>

# *8 General Policy and Procedures*

[This space intentionally left blank]

# *8.1 Start and Stop DB2 Instance (Not Scored)*

## **Profile Applicability:**

- Level 1 Windows Host OS
- Level 1 Linux Host OS

#### **Description:**

The DB2 instance manages the database environment and sets the configuration parameters. It is recommended that only administrators are allowed to start and stop the DB2 instance.

#### **Rationale:**

Only privileged users should have access to start and stop the DB2 instance. This will ensure that the DB2 instance is controlled by authorized administrators.

#### **Audit:**

On Windows:

- 1. Go to Start, then to the Run option.
- 2. Type in services.msc in the command prompt.
- 3. Locate the DB2 service and identify the users/groups that can start and stop the service.

#### On Linux:

- 1. Identify the name of the local DB2 admin group.
- 2. Identify the members of that group.
- 3. Identify the members that have access to stop and start the DB2 instance.

#### **Remediation:**

Revoke access from any unnecessary users.

- 1. Connect to the host
- 2. Review users and groups that have access to start and stop the DB2 instance.

3. Remove start and stop privileges from all users and groups that should not have them.

# *8.2 Remove Unused Schemas (Not Scored)*

## **Profile Applicability:**

• Level 1 - RDBMS

#### **Description:**

A schema is a logical grouping of database objects. It is recommended that unused schemas be removed from the database.

#### **Rationale:**

Unused schemas can be left unmonitored and may be subjected to abuse and therefore should be removed.

#### **Audit:**

1. Connect to the DB2 database.

db2 => connect to \$DB2DATABASE user \$USERNAME using \$PASSWORD

2. Run the following command from the DB2 command window:

db2 => select schemaname from syscat.schemata

3. Review the list of schemas

#### **Remediation:**

Remote unnecessary schemas.

1. Connect to the DB2 database.

db2 => connect to \$DB2DATABASE user \$USERNAME using \$PASSWORD

2. Run the following command from the DB2 command window:

db2 => drop scheme <scheme name> restrict

3. Review unused schemas and remove if necessary

# *8.3 Review System Tablespaces (Scored)*

## **Profile Applicability:**

• Level 1 - RDBMS

#### **Description:**

System tablespaces store all system object data within that database. It is recommended that system tablespaces are used to stored system data only and not user data.

#### **Rationale:**

Users should not have privileges to create user data objects within the system tablespaces. User data objects created within the system tablespaces should be removed.

#### **Audit:**

1. Connect to the DB2 database.

db2 => connect to \$DB2DATABASE user \$USERNAME using \$PASSWORD

2. Run the following command from the DB2 command window:

```
db2 => select tabschema,tabname,tbspace from syscat.tables where tabschema not 
in ('ADMINISTRATOR','SYSIBM','SYSTOOLS') and tbspace in 
('SYSCATSPACE','SYSTOOLSPACE','SYSTOOLSTMPSPACE','TEMPSPACE')
```
3. Review the list of system tablespaces. If the output is BLANK, that is considered a successful finding.

#### **Remediation:**

1. Connect to the DB2 database.

db2 => connect to \$DB2DATABASE user \$USERNAME using \$PASSWORD

2. Review the system tablespaces to identify any user data objects within them.

3. Drop, migrate, or otherwise remove all user data objects (tables, schemas, etc.) from within the system tablespaces.

4. Revoke write access for the system tablespaces from all users.

# *8.4 Remove Default Databases (Scored)*

# **Profile Applicability:**

- Level 1 RDBMS
- Level 2 RDBMS

#### **Description:**

A DB2 instance may come installed with default databases. It is recommended that the SAMPLE database be removed.

#### **Rationale:**

Removing unused, well-known databases will reduce the attack surface of the system.

#### **Audit:**

Perform the following DB2 commands to obtain the list of databases:

1. Attach to the DB2 instance.

db2 => attach to \$DB2INSTANCE

2. Run the following command from the DB2 command window:

db2 => list database directory

3. Locate this value in the output:

```
db2 \RightarrowDatabase 3 entry: 
Database alias = SAMPLE
Database name = SAMPLE
Local database directory = C:<br>Database release level = c.00Database release level = c.00<br>Comment = Directory entry type = Indirect
Comment = Directory entry type = Indicated catalog database partition number = 0
 Catalog database partition number
 Alternate server hostname = =
```
4. Review the output above and identify the SAMPLE database. If there is no SAMPLE database, then it is considered a successful finding.

# **Remediation:**

Drop unused sample databases:

- 1. Connect to the DB2 instance.
- 2. Run the following command from the DB2 command window:

db2 => drop database sample

# *8.5 Enable SSL communication with LDAP server (Scored)*

## **Profile Applicability:**

- Level 1 Windows Host OS
- Level 1 Linux Host OS

#### **Description:**

The communication layer between a DB2 instance and the LDAP server should be encrypted. It is recommended that the ENABLE SSL parameter in the IBMLDAPSecurity.ini file be set to TRUE.

#### **Rationale:**

Enabling SSL will help ensure the confidentiality of authentication credentials and other information that is sent between the DB2 instance and the LDAP server.

**Note:** The file is located under INSTANCE\_HOME/sqllib/cfg/, for Linux; and %DB2PATH%\cfg\, for Windows.

#### **Audit:**

Perform the following commands to obtain the parameter setting:

- 1. Connect to the DB2 host
- 2. Edit the IBMLDAPSecurity. ini file
- 3. Verify the existence of this parameter:

ENABLE SSL = TRUE

#### **Remediation:**

Verify the parameter:

- 1. Connect to the DB2 host
- 2. Edit the IBMLDAPSecurity. ini file
- 3. Add or modify the file to include the following parameter:

ENABLE  $SSL = TRUE$ 

### **Default Value:**

The default value is the omission of this parameter.

# *8.6 Secure the permission of the IBMLDAPSecurity.ini file (Scored)*

## **Profile Applicability:**

- Level 1 Windows Host OS
- Level 1 Linux Host OS

#### **Description:**

The IBMLDAPSecurity.ini file contains the IBM LDAP security plug-in configurations.

#### **Rationale:**

Recommended value is read and write access to DB2 administrators only and read-only to Everyone/Other/Users/Domain Users. This will ensure that the parameter file is protected. **Note**: the file is located under INSTANCE\_HOME/sqllib/cfg/, for Linux; and %DB2PATH%\cfg\, for Windows.

#### **Audit:**

Perform the following DB2 commands to obtain the value for this setting: For Windows:

- 1. Connect to the DB2 host
- 2. Right-click over the file directory
- 3. Choose *Properties*
- 4. Select the *Security* tab
- 5. Review access for all accounts

#### For Linux:

- 1. Connect to the DB2 host
- 2. Change to the file directory
- 3. Check the permissions of the directory

#### $OS \Rightarrow ls -al$

#### **Remediation:**

For Windows:

- 1. Connect to the DB2 host
- 2. Right-click over the file directory
- 3. Choose *Properties*
- 4. Select the *Security* tab
- 5. Select all administrator accounts and grant them *Read* and *Write* authority only (revoke all others).
- 6. Select all non-administrator accounts and grant them *Read* authority only (revoke all others).

For Linux:

- 1. Connect to the DB2 host
- 2. Change to the file directory
- 3. Change the permission level of the directory

 $OS \Rightarrow chmod -R 664$ 

# *8.7 Secure the permission of the SSLconfig.ini file (Scored)*

## **Profile Applicability:**

- Level 1 Windows Host OS
- Level 1 Linux Host OS

#### **Description:**

The SSL config. ini file contains the SSL configuration parameters for the DB2 instance, including the password for KeyStore.

#### **Rationale:**

Recommended value is full access to DB2 administrators only, read and write access only to members of the SYSADM group, and no access to other users. This will ensure that the parameter file is protected.

**Note**: the file is located under INSTANCE HOME/sqllib/cfg/, for Linux; and  $\frac{1}{8}$ INSTHOME $\frac{1}{8}$ , for Windows.

#### **Audit:**

Perform the following DB2 commands to obtain the value for this setting: For Windows:

- 1. Connect to the DB2 host
- 2. Right-click over the file directory
- 3. Choose *Properties*
- 4. Select the *Security* tab
- 5. Review access for all accounts

#### For Linux:

- 1. Connect to the DB2 host
- 2. Change to the file directory
- 3. Check the permissions of the directory

 $OS \Rightarrow ls -al$ 

### **Remediation:**

For Windows:

- 1. Connect to the DB2 host
- 2. Right-click over the file directory
- 3. Choose *Properties*
- 4. Select the *Security* tab
- 5. Select all administrator accounts and grant them the *Full Control* authority
- 6. Select the SYSADM group and grant it *Read* and Write authority only (revoke all others)
- 7. Select all other accounts and revoke all privileges to the directory

For Unix:

- 1. Connect to the DB2 host
- 2. Change to the file directory
- 3. Change the permission level of the directory

 $OS \Rightarrow chmod -R 760$ 

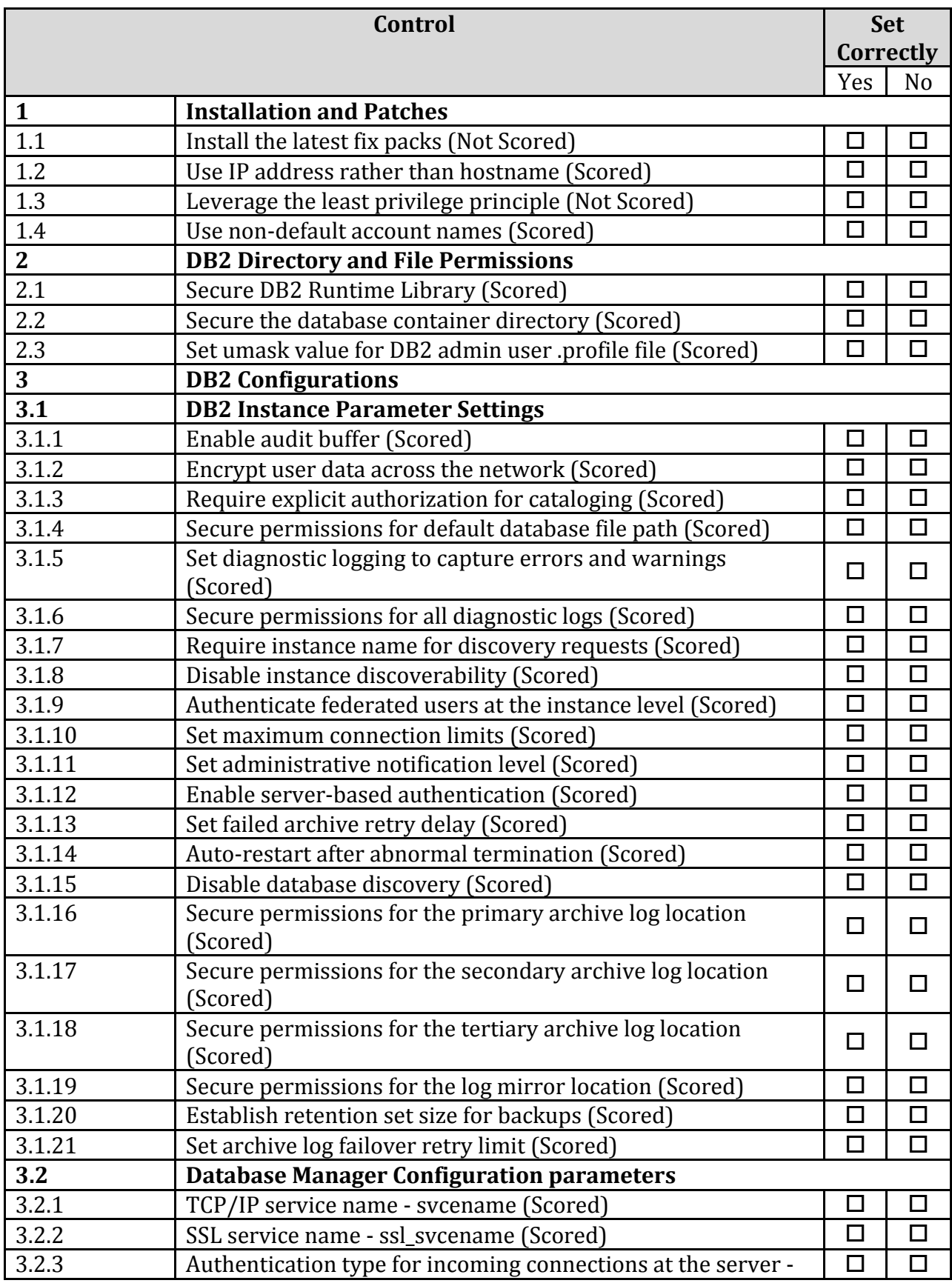

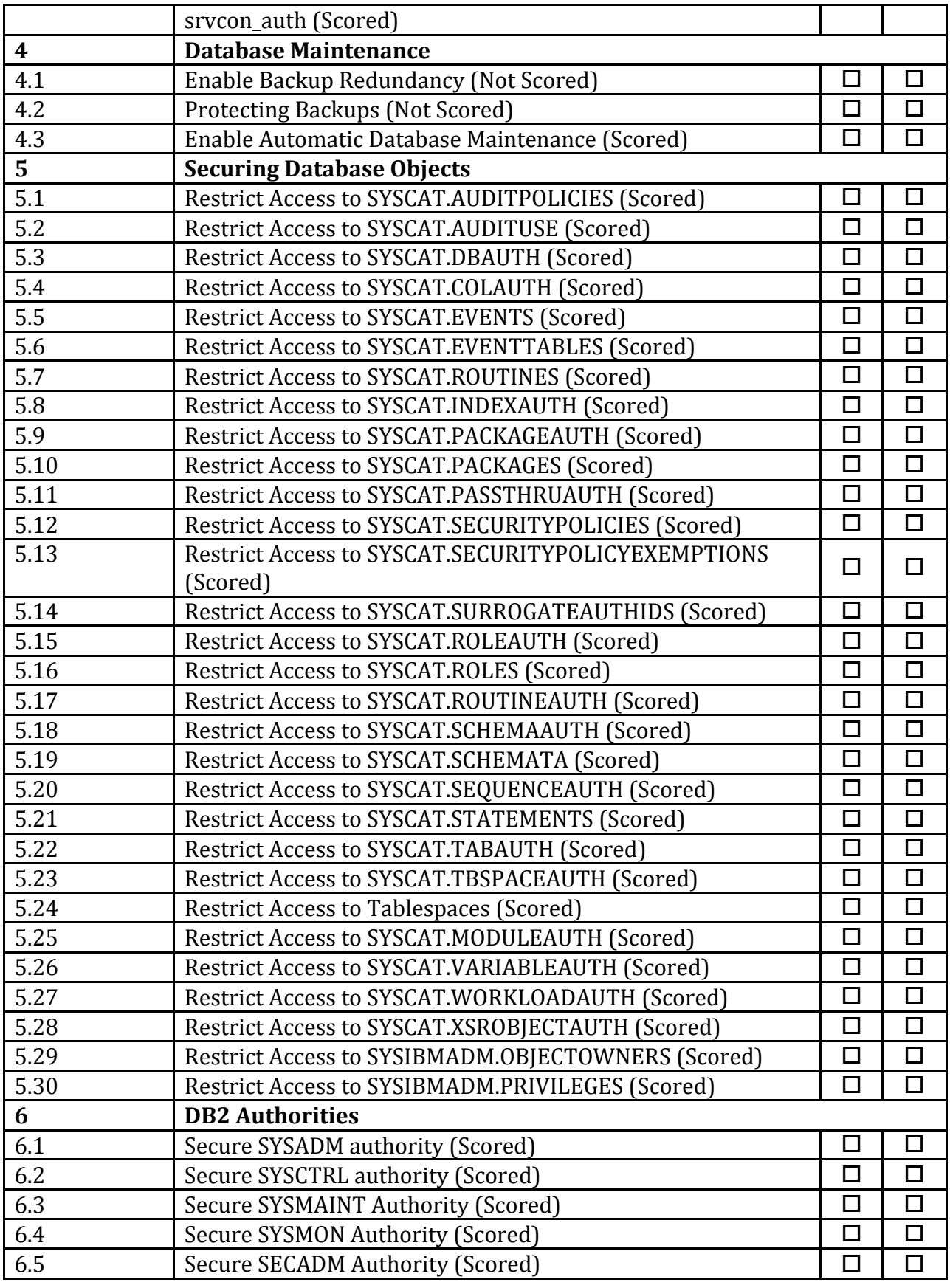

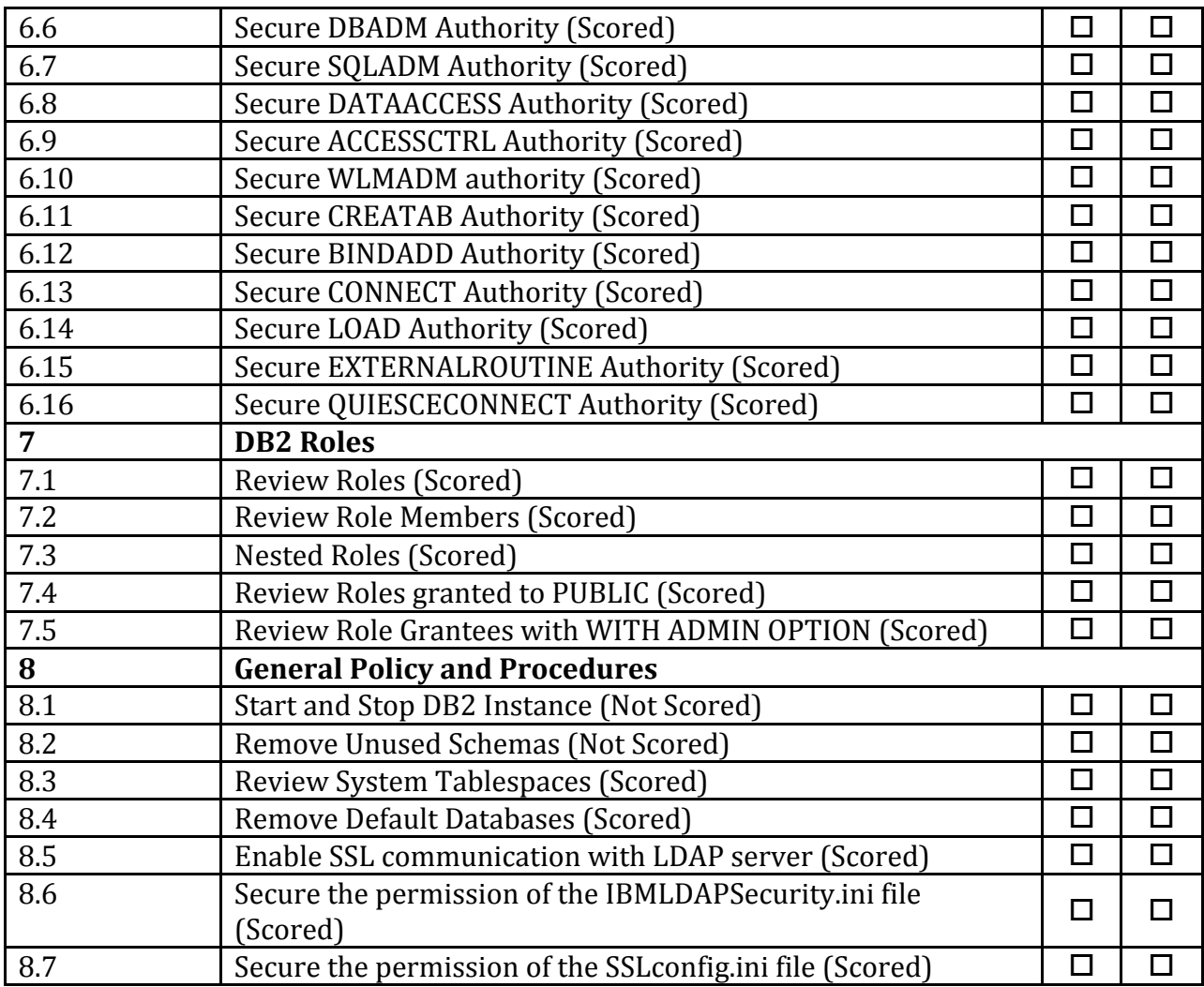

# **Appendix: Change History**

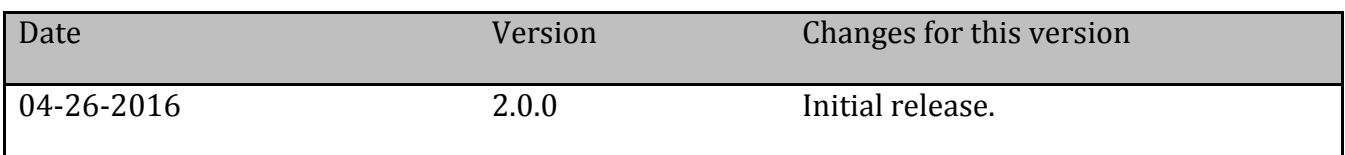